## **EPSON STYLUS. OFFICE BX300F/TX300F** Series

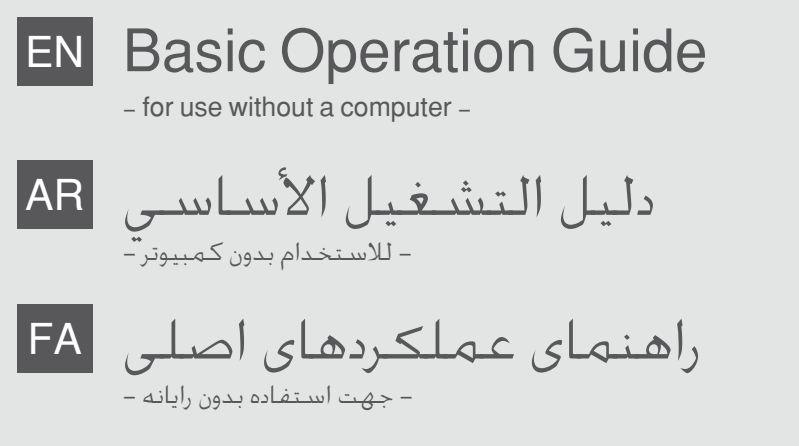

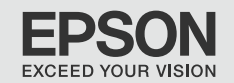

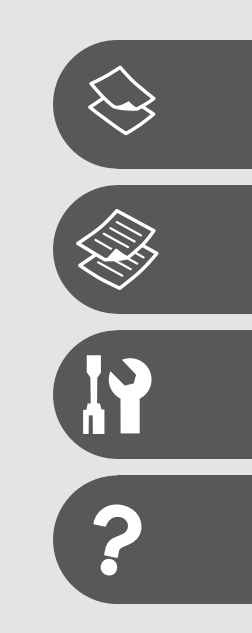

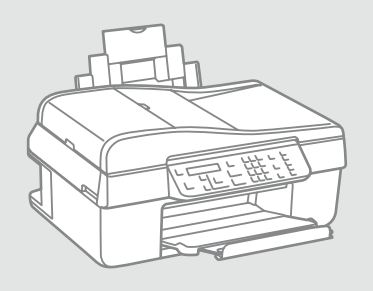

#### About This Guide

حول هذا الدليل در مورد راهنما

Follow these guidelines as you read your instructions:

يَرجـى اتبـاع هـذه الإرشـادات اثناء قـراءة الـتعـليمـات: از دستورالعملهای ذکر شده به طریقی که توضیح داده شده پیروی کنید:

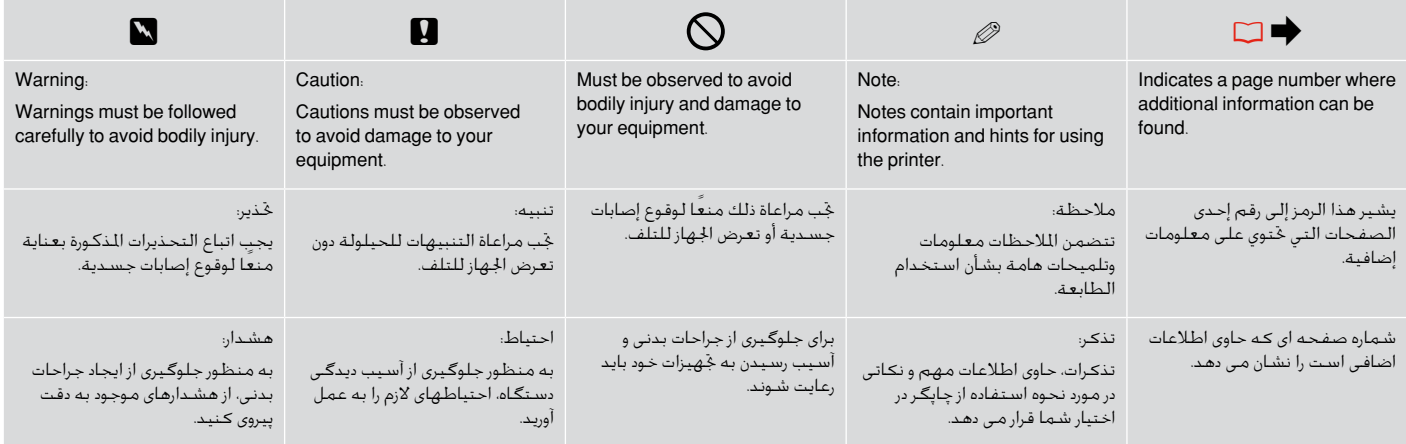

 $\overline{3}$ 

#### الحقويات  $\overline{AR}$

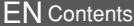

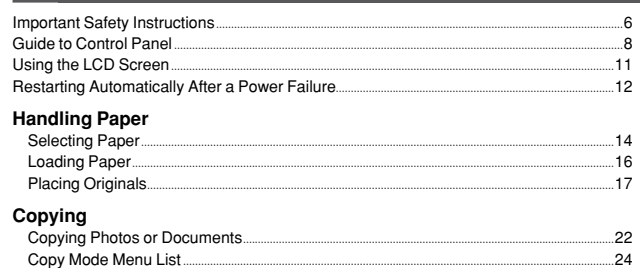

#### Maintenance Menu

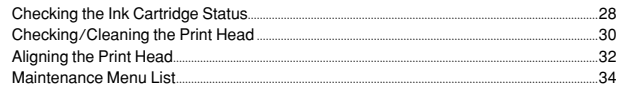

#### **Solving Problems**

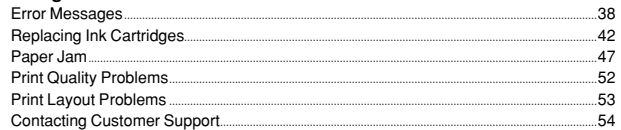

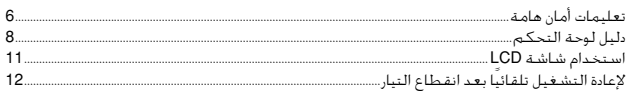

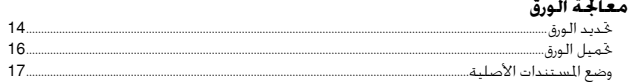

#### النسخ

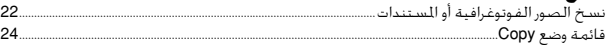

#### قائمة أعمال الصيانة

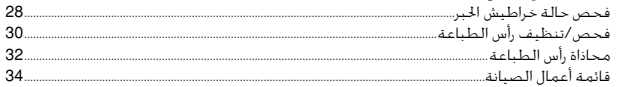

#### حل المشكلات

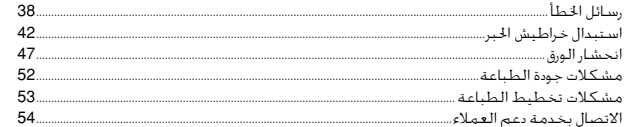

#### فهرست مطالب FA

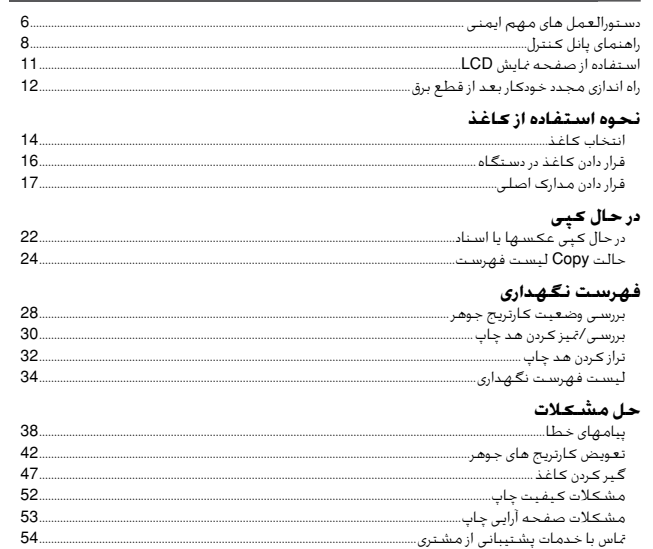

#### Important Safety Instructions

تعليمات أمان هامة دستورالعمل های مهم ایمنی

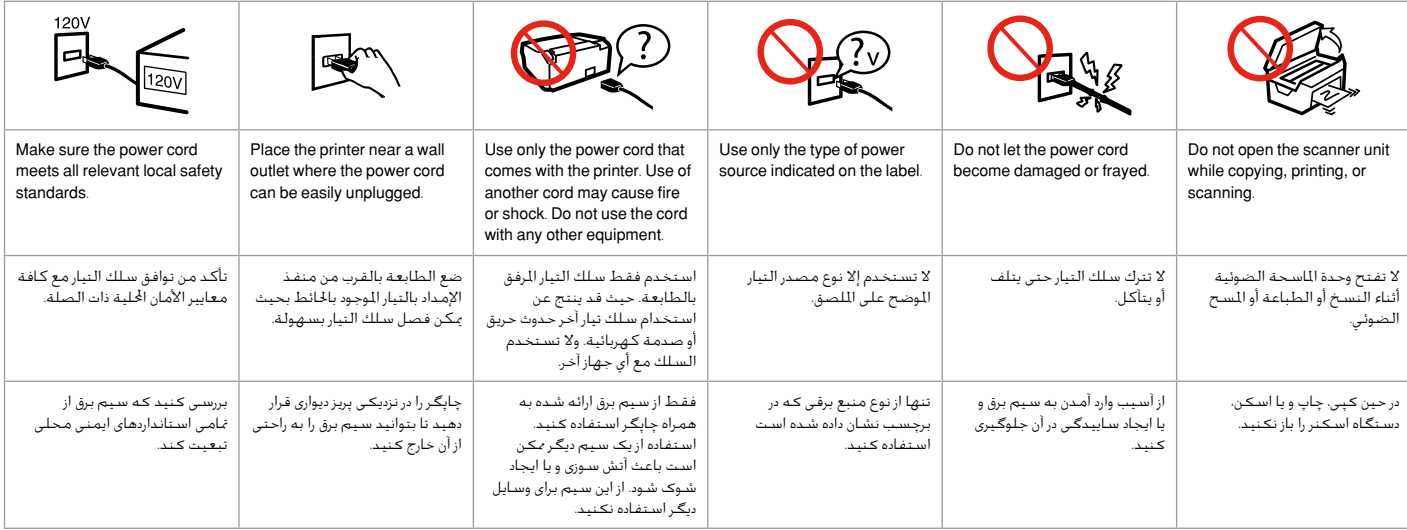

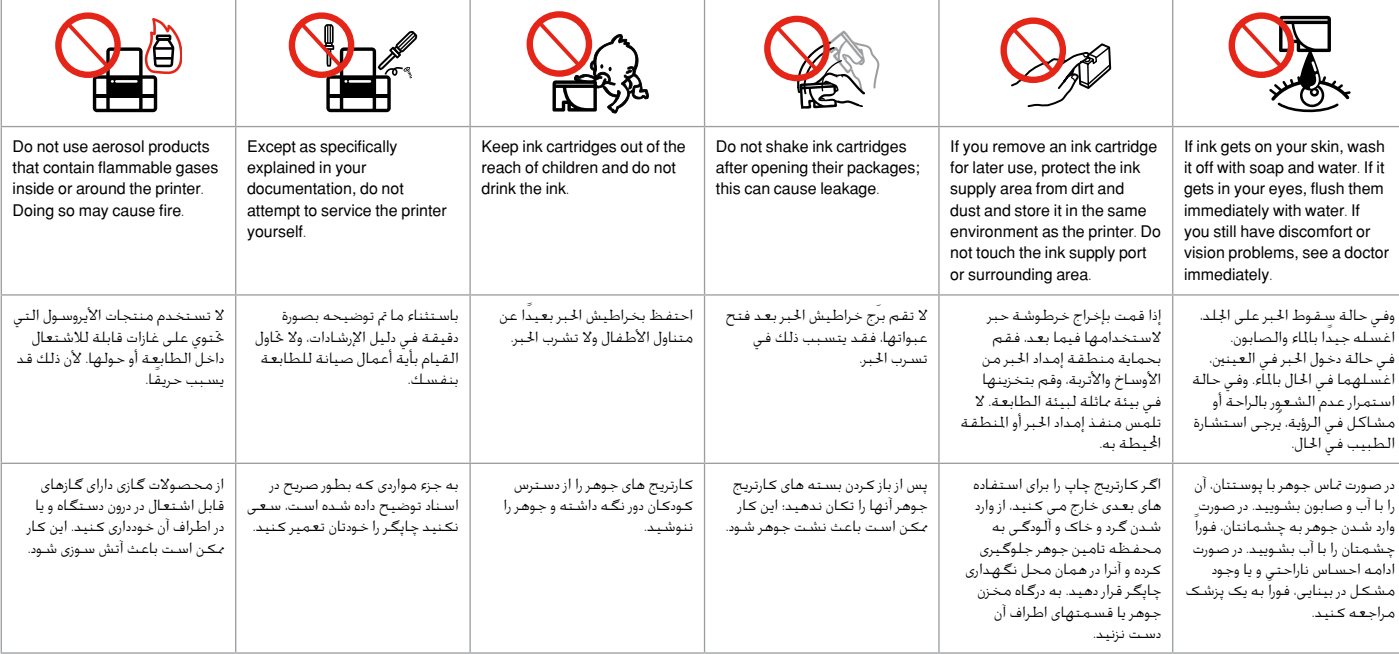

#### Guide to Control Panel

دليل لوحة التحكم راهنمای پانل کنترل

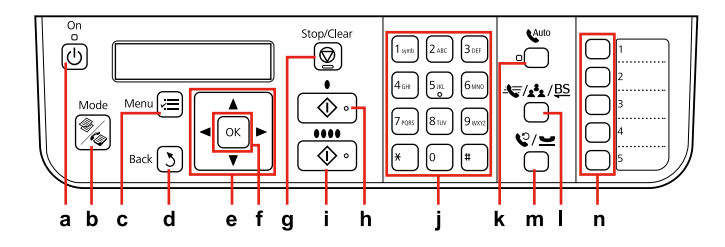

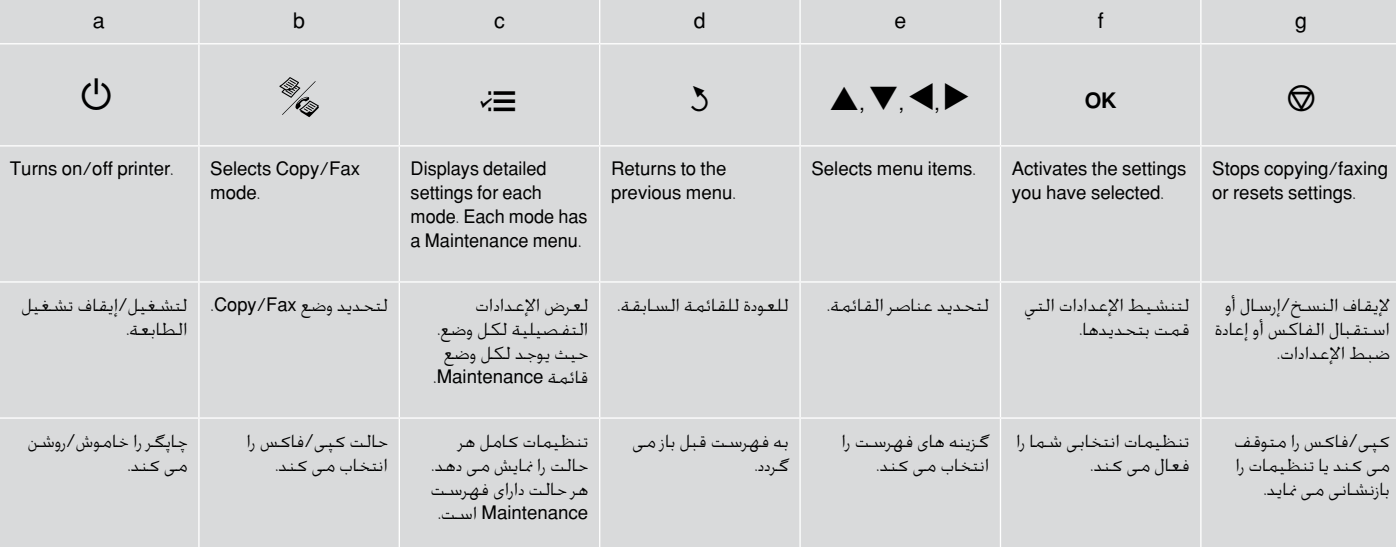

#### Control panel design varies by area.

يختلف تصميم لوحة التحكم حسب المنطقة.

طرح تابلوی کنترل با توجه به منطقه متفاوت است.

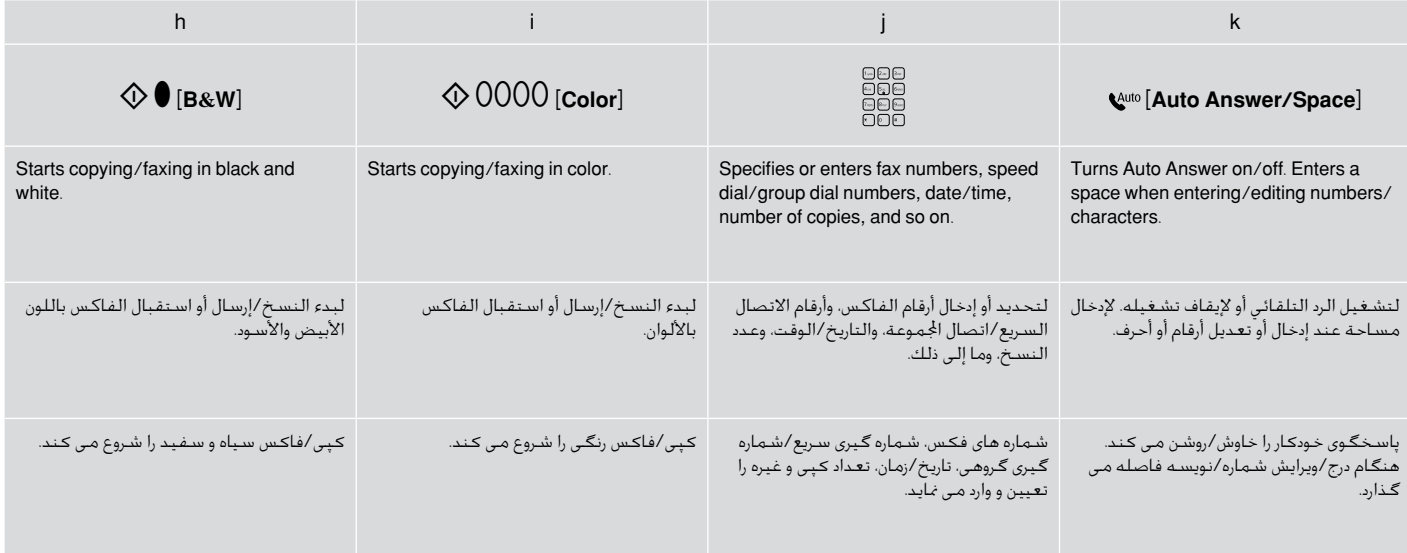

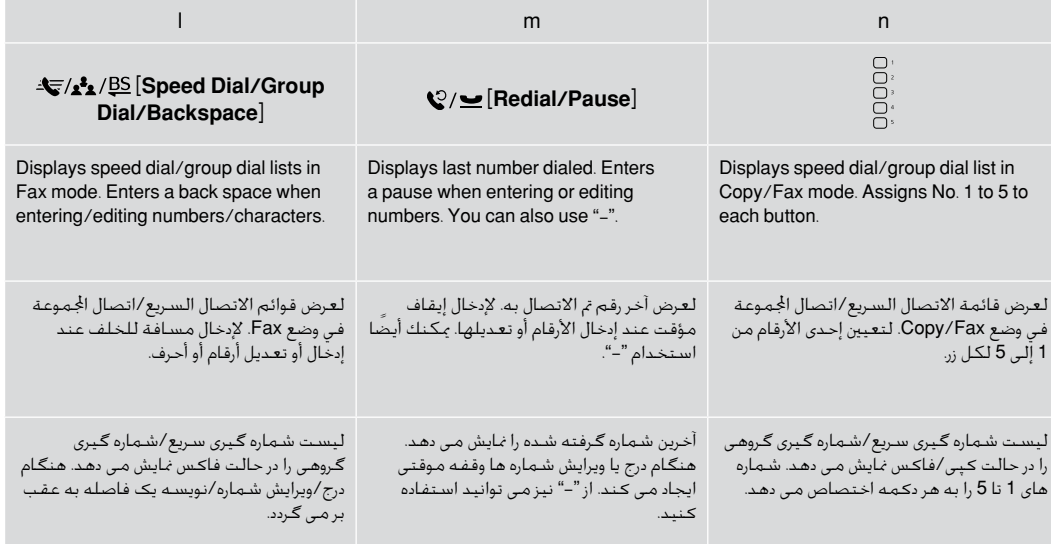

#### Using the LCD Screen

استخدام شاشة LCD

استفاده از صفحه منایش LCD

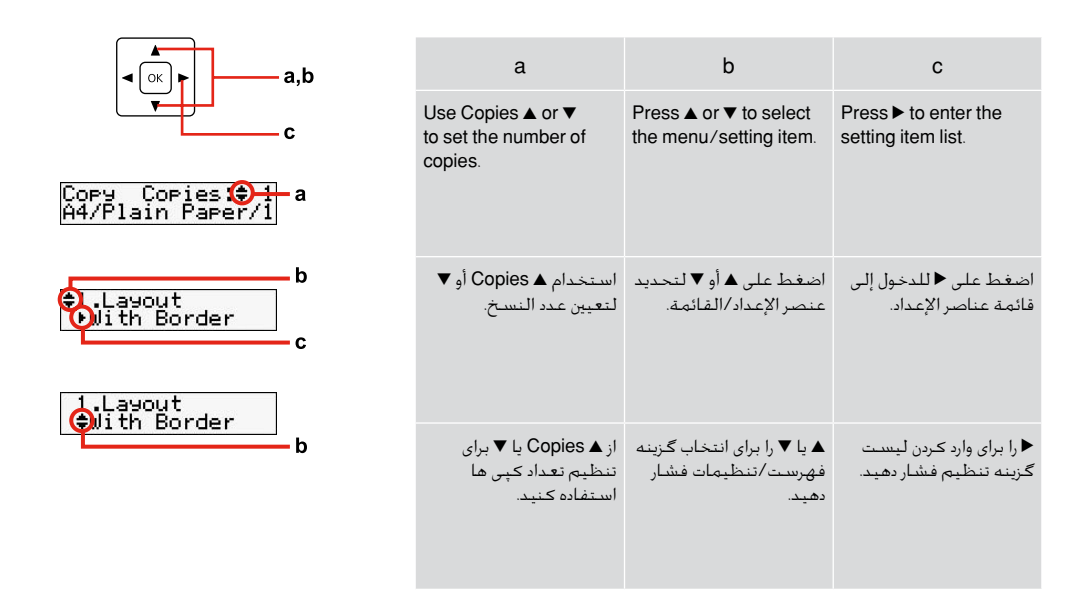

#### Restarting Automatically After a Power Failure

إلعادة التشغيل تلقائيًا بعد انقطاع التيار راه اندازی مجدد خودکار بعد از قطع برق

If power failure occurs while printer is in fax standby mode or printing, it restarts automatically and then beeps for about two seconds.

في حالة انقطاع التيار أثناء ما كانت الطابعة في وضع االستعداد للفاكس أو أثناء الطباعة، فسيتم تشغيلها تلقائيًا ثم تقوم بعمل صوت صفير لدة ثنيتين تقريبا. اگر زمانیکه چاپگر در حالت آماده بکار برای فاکس یا چاپ است برق قطع شود، بطور خودکار مجدداً راه اندازی می شود و حدوداً به مدت دو ثانیه صدای بیپ می دهد.

#### **n**

Do not put your hand inside the printer until the print head stops moving.

ال تضع يدك داخل الطابعة حتى تقف رأس الطابعة عن احلركة. پیش از متوقف شدن هد چاپ، دست خود را داخل چاپگر نبرید.

#### Q

Restart stops if any control panel buttons are pressed before the LCD turns on.

تقف عملية إعادة التشغيل في حالة الضغط على أي من أزرار لوحة التحكم قبل أن تعمل شاشة LCD.

پیش از روشن شدن LCD درصورتیکه هر یک از دکمه های تابلوی کنترل فشار داده شود، راه اندازی مجدد متوقف می شود.

#### Q

Depending on circumstances before power failure, it may not restart. Restart by pressing **On.** 

قد لا تتم عملية إعادة التشغيل، وفقًا للظروف احلادثة قبل انقطاع التيار. قم بإعادة التشغيل من خالل الضغط على (<sup>1</sup>) On

بسته به شرایط قبل از قطع برق، ممکن است دستگاه مجدداً راه اندازی نشود. راه اندازي مجدد با فشاردادن **On** P.

Handling Paper معاجلة الورق نحوه استفاده از کاغذ

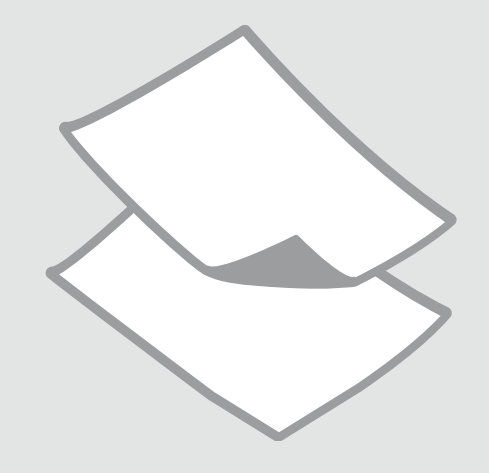

**Selecting Paper** حتديد الورق انتخاب کاغذ

The availability of special paper varies by area.

تختلف نسبة توافر الورق اخلاص باختالف المنطقة.

> وجود کاغذ خاص در مناطق مختلف متفاوت است.

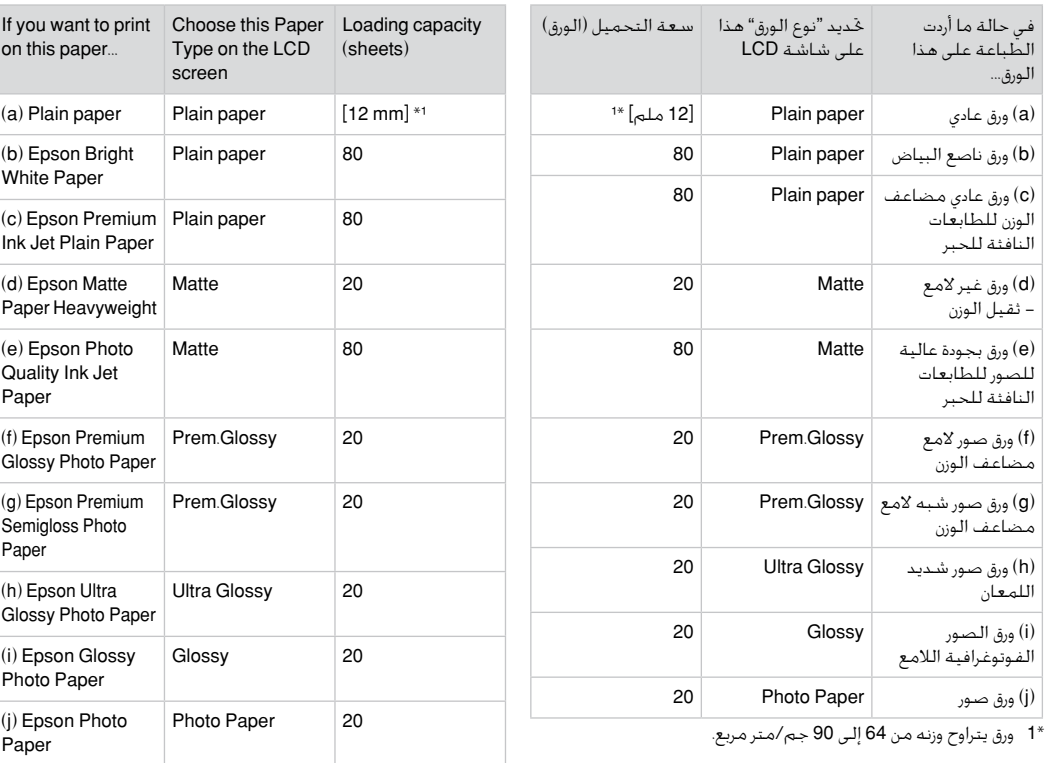

\*1 Paper with a weight of 64 to 90 g/m².

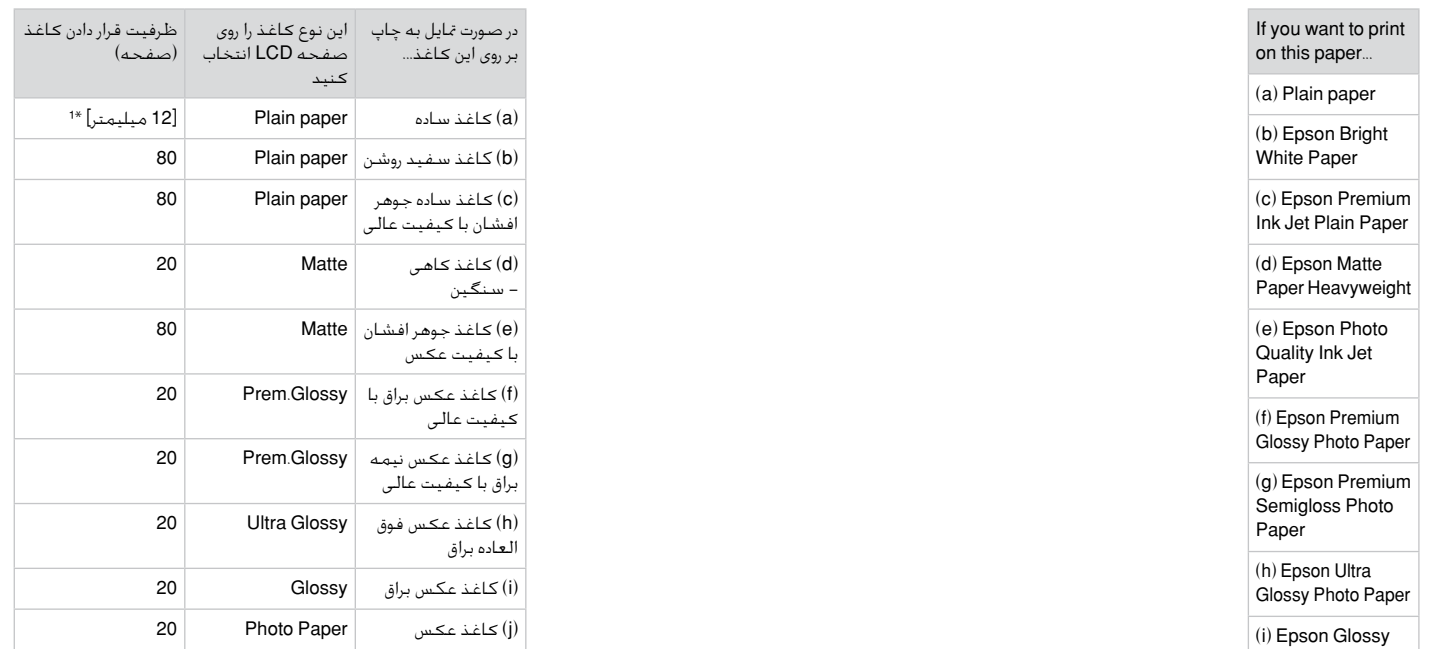

کاغذ به وزن 64 تا 90 گرم بر مترمربع. 1 \*

Photo Paper (j) Epson Photo Paper

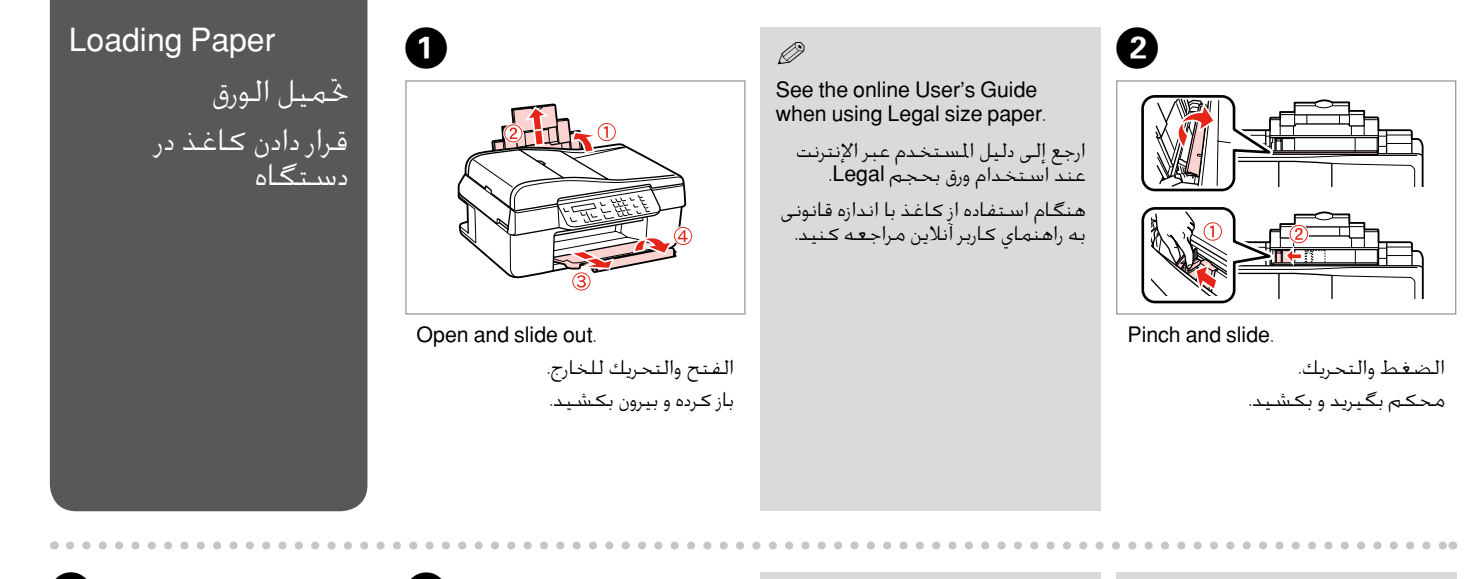

الضبط. تناسب.

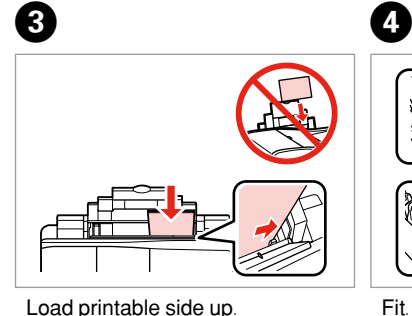

التحميل بحيث يكون وجه الطباعة لأعلى. سمت قابل چاپ را به طرف باال قرار دهید.

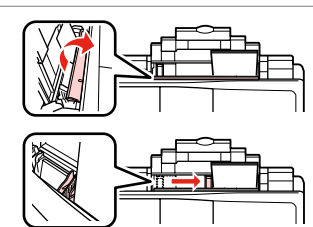

Fit.

Q

Do not use paper with binder holes.

ال تستخدم ورقًا به فتحات خاصة بالتجليد.

از کاغذهای سوراخ دار کالسور استفاده نکنید.

#### Q

Align the edges of the paper before loading.

ال تنسى محاذاة حواف الورق قبل حتميله. قبل از قرار دادن کاغذ لبه های آن را در یک ردیف قرار دهید.

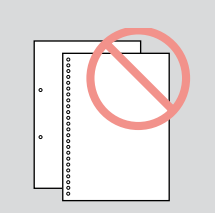

#### Usable originals

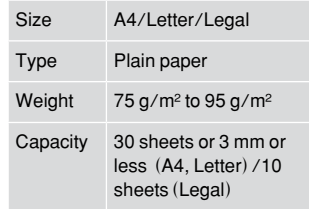

#### المستندات الأصلية القابل استخدامها

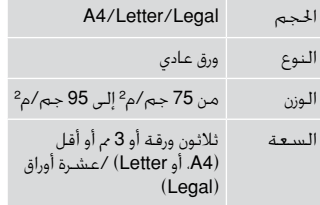

#### Automatic Document Feeder (ADF)

وحدة التغذية التلقائية للمستندات )ADF)

تغذیه کننده خودکار سند )ADF)

#### Placing Originals وضِع المستندات األصلية قرار دادن مدارک اصلی

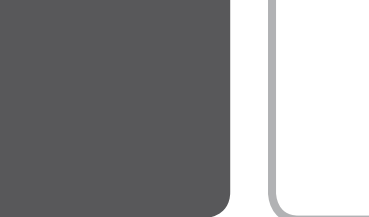

#### مدارک اصلی قابل استفاده

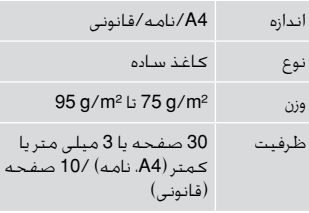

جهت جلوگیری از گیر کردن کاغذ c از اسناد زیر استفاده نکنید. برای این اسناد از میز سند استفاده کنید.

جني استخدام المستندات التالية  $\blacksquare$ منعً ا النحشار الورق. بالنسبة لهذه الأنواع، استخدم سطح

املستندات اجملمعة معً ا باستخدام O قصاصات الورق، والتدبيس وما إلى

المستندات التي بها اشرطة او

الصور أو ورق OHP أو الورق الناقل O

الورق املمزق أو املنكمش أو الذي به O

املستندات.

تلتصق بها أوراق.

ذلك.

O

للحرارة.

حفر.

- اسنادی که با استفاده از گیره، بست O و غیره بهم وصل شده اند.
- اسنادی که دارای نوار یا کاغذ به آن O وصل شده است.
- عکس ها، OHP ها، یا کاغذ انتقال O دهنده گرما.
- کاغذهای پاره، چروک یا سوراخ شده. O
- $\blacksquare$  To prevent paper jams avoid the following documents. For these types, use the document table.
- **Q** Documents held together with paper clips, staples, and so on.
- **Q** Documents that have tape or paper stuck to them.
- Photos, OHPs, or thermal O transfer paper.
- □ Paper that is torn, wrinkled, or has holes.

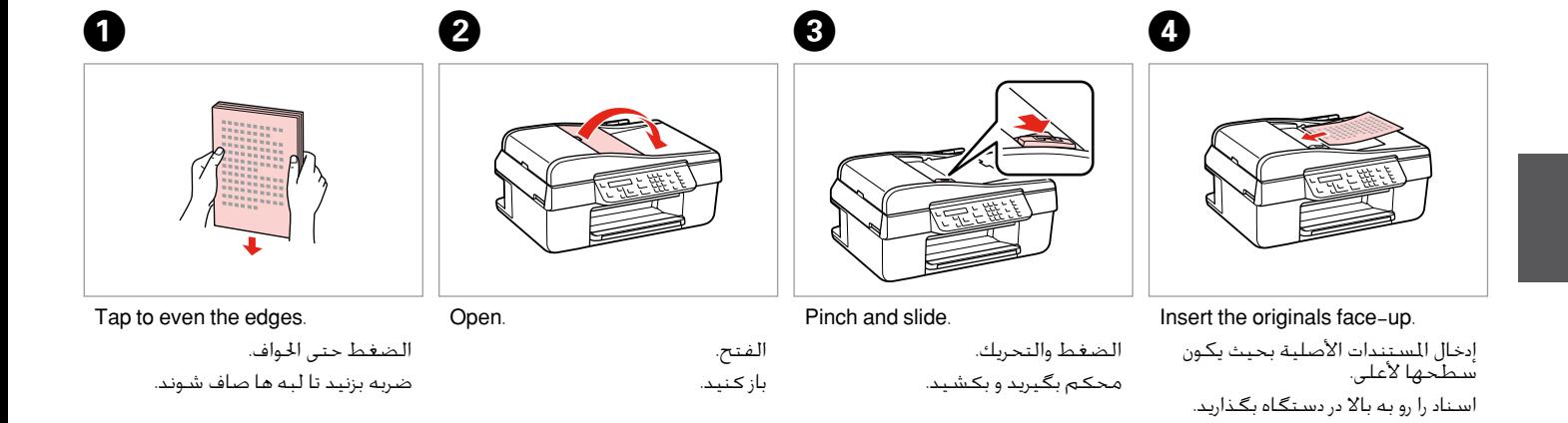

 $\boldsymbol{\Theta}$ 

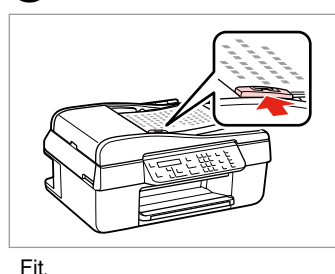

Q

When you use the copy function with the automatic document feeder, the print settings are fixed at zoom - 100%, paper type -Plain Paper, and Paper Size - A4. The print out is cropped if you copy an original larger than A4.

عند استخدام خاصية النسخ بواسطة وحدة التغذية التلقائية للمستندات، فإن إعدادات الطباعة سيتم ضبطها على تكبير/ تصغير )بنسبة 100%(، ونوع الورق )ورق عادي(، وحجم الورق )4A). سيكون املطبوع به جزءًا مفقود، في حالة نسخ مستند أصلي أكبر من 4A.

زمانیکه عملکرد کپی را با استفاده از تغذیه کننده خودکار اجنام می دهید، بزرگنمایی روي ،100% نوع کاغذ روی کاغذ ساده، و اندازه کاغذ روی 4A تنظیم می شود. در صورتیکه سند اصلی از 4A بزرگتر باشد، قسمتی از آن حذف می شود.

الضبط. تناسب.

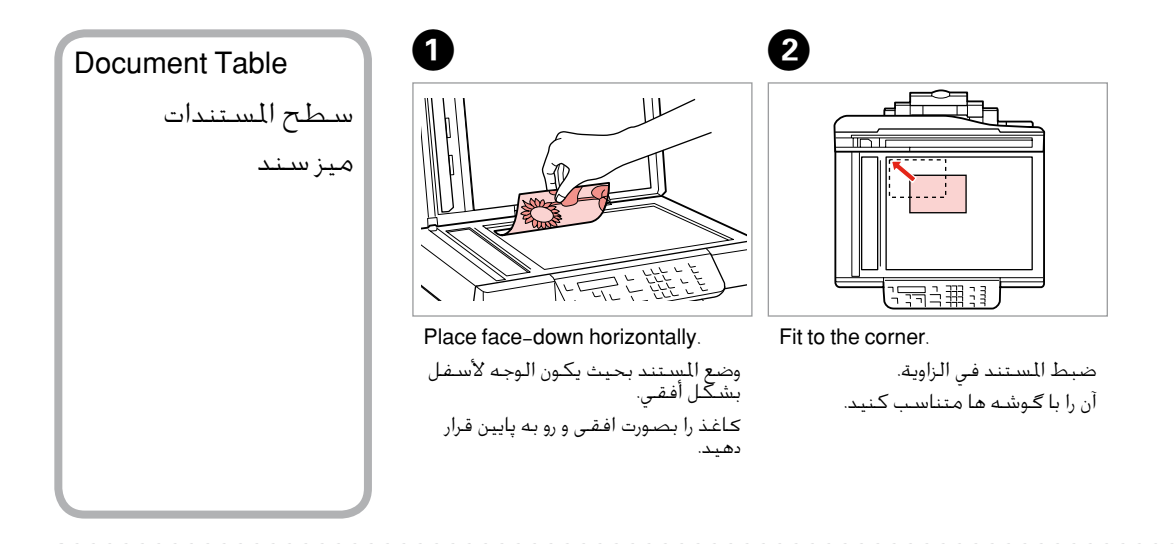

#### Q

When there is a document in the automatic document feeder and on the document table, priority is given to the document in the automatic document feeder.

عندما يوجد مستند في وحدة التغذية التلقائية للمستندات وآخر على سطح المستندات، فإن الأولوية تكون للمستند الموجود في وحدة التغذية التلقائية للمستندات.

زمانیکه سندی در تغذیه کننده خودکار و روی میز سند قرار داشته باشد، اولویت با سندی است که در تغذیه کننده خودکار قرار دارد.

## **Copying** النسخ در حال کپی

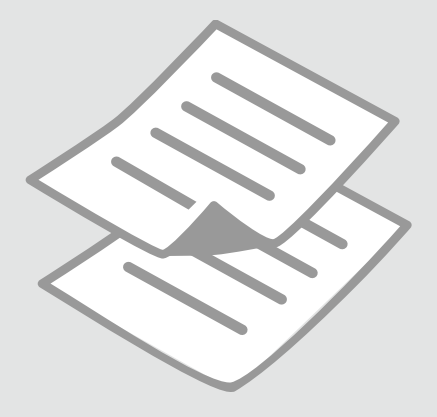

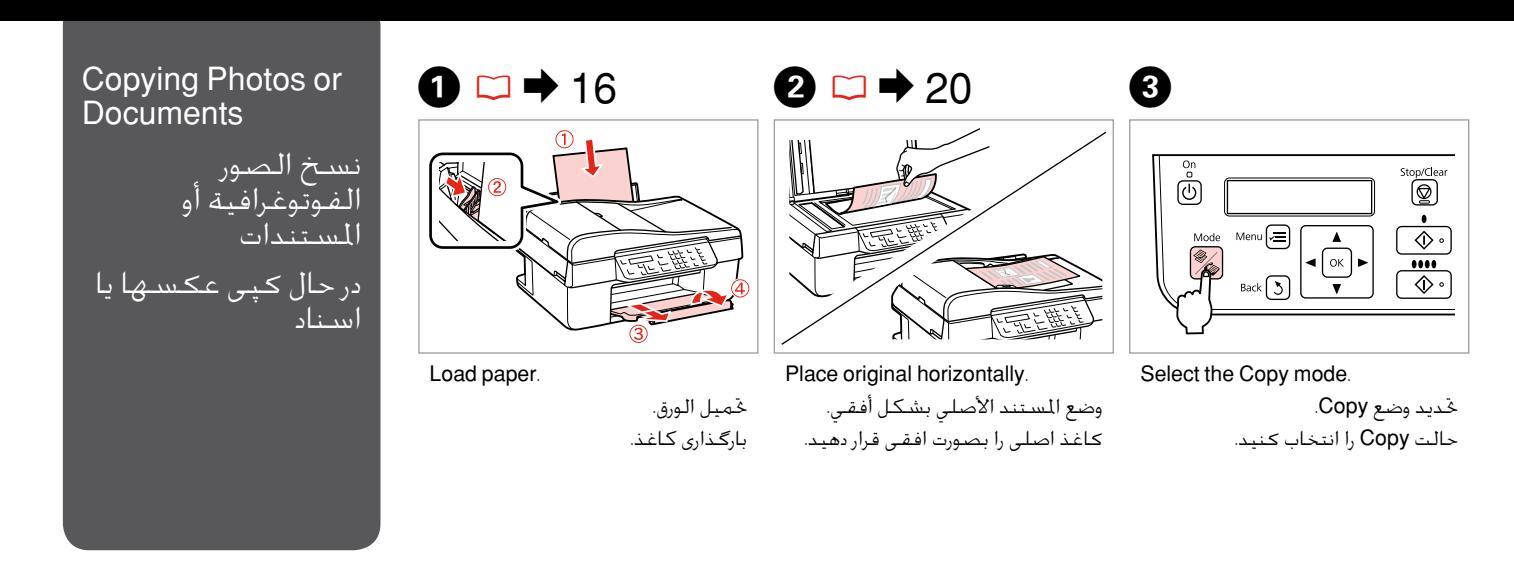

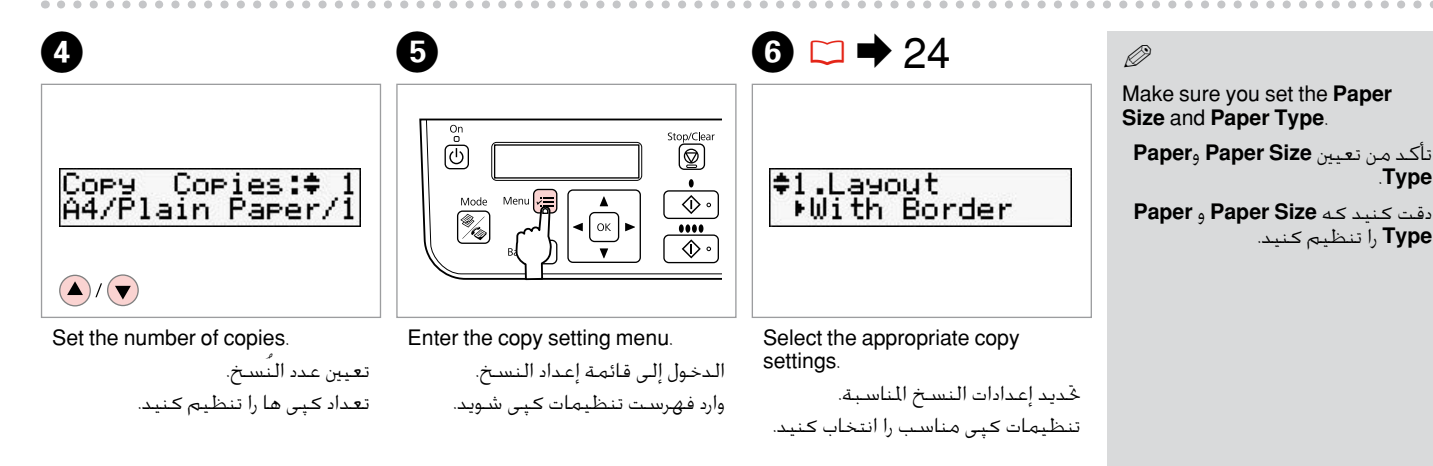

.**Type**

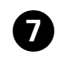

## $\boldsymbol{\Theta}$

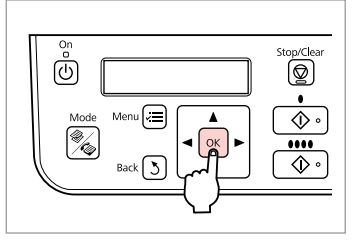

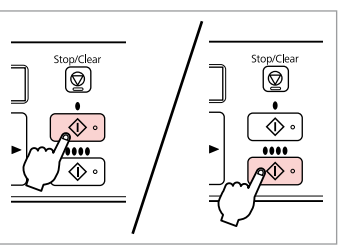

Finish the settings.

Start copying.

إنهاء الإعدادات. تنظیمات را کامل کنید.

بدأ النسخ. کپی شروع می شود.

#### Copy Mode Menu | EN List

قائمة وضع Copy حالت Copy لیست فهرست

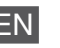

Press  $\mathscr Y$  **Mode** [*Copy/Fax*] to select Copy mode, and then press  $\equiv$  to enter the copy settings menu.

#### <sup><sup>◆</sup> Copy mode</sup>

Copies 1 to 99

#### $\vec{v}$  Copy settings menu

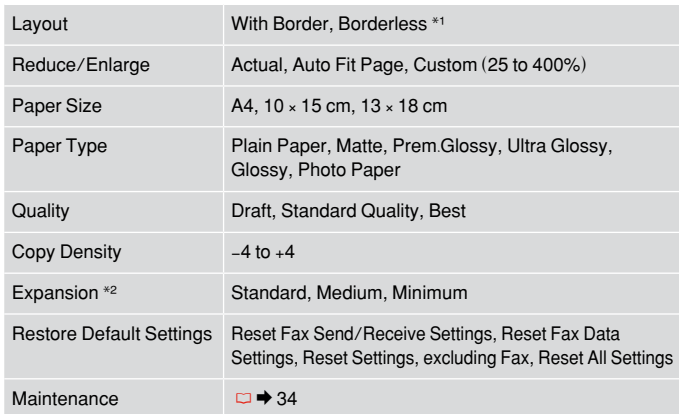

- \*1 Your image is slightly enlarged and cropped to fill the sheet of paper. Print quality may decline in the top and bottom areas of the printout, or the area may be smeared when printing.
- \*2 Select the amount the image is expanded when printing Borderless photos.

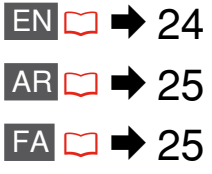

#### FA

[**Fax/Copy** [**Mode** r را برای انتخاب حالت کپی، و سپس x را برای وارد کردن فهرست تنظیمات وارد کنید.

#### $\mathsf{Copy}$  حالت

کپی می کند 1 تا 99

#### xفهرست تنظیمات کپی

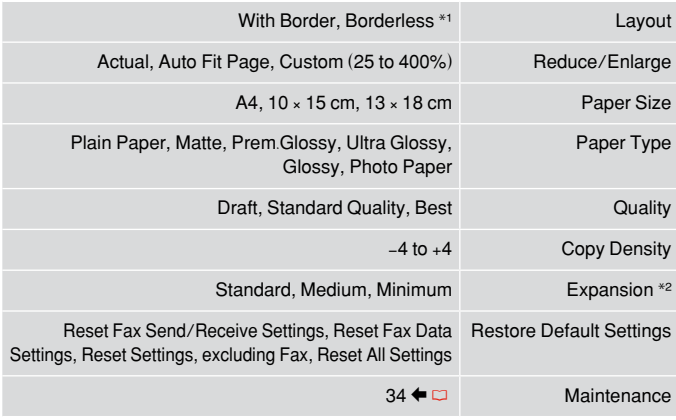

\*1 تصویر شما کمی بزرگ است و برای قرار گرفنت در صفحه کاغذ برش داده می شود. کیفیت چاپ ممکن است در باال و پایین صفحه چاپ شده کاهش یابد یا ممکن است هنگام چاپ این قسمت لکه دار شود.

\*2 هنگام چاپ عکس های بدون حاشیه، مقدار اندازه ای که عکس بزرگ می شود را انتخاب کنید.

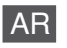

اضغط على [**Fax/Copy** [**Mode** r لتحديد وضع النسخ، ثم اضغط على x للدخول إلى قائمة إعدادات النسخ.

#### Copy وضع r

عدد النسخ من 1 إلى 99

#### xقائمة إعدادات النسخ

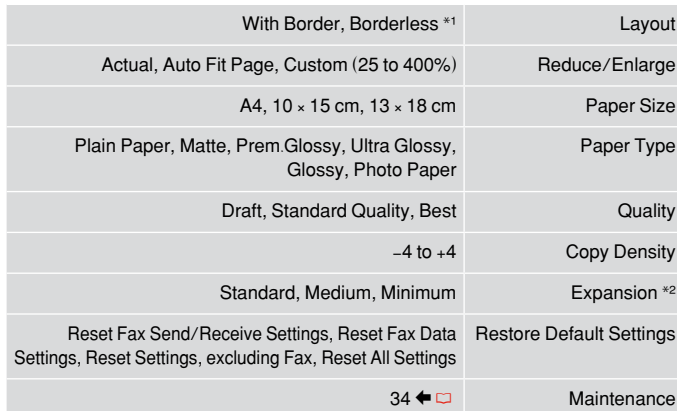

- \*1 مت تكبير الصورة واقتصاصها قليالً بحيث متأل الورقة. ولذا قد تقل جودة الطباعة في املناطق العلوية والسفلية من المطبوعات، أو قد تتلطخ المنطقة عند الطباعة.
	- \*2 حدد مقدار توسعة الصورة عند طباعة الصور الفوتوغرافية "بال حدود".

## Maintenance Menu قائمة أعمال الصيانة فهرست نگهداری

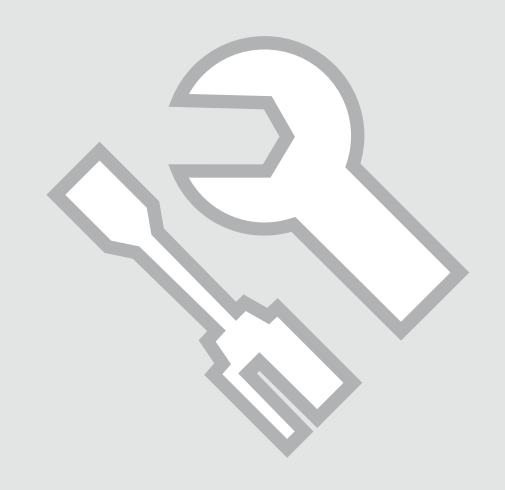

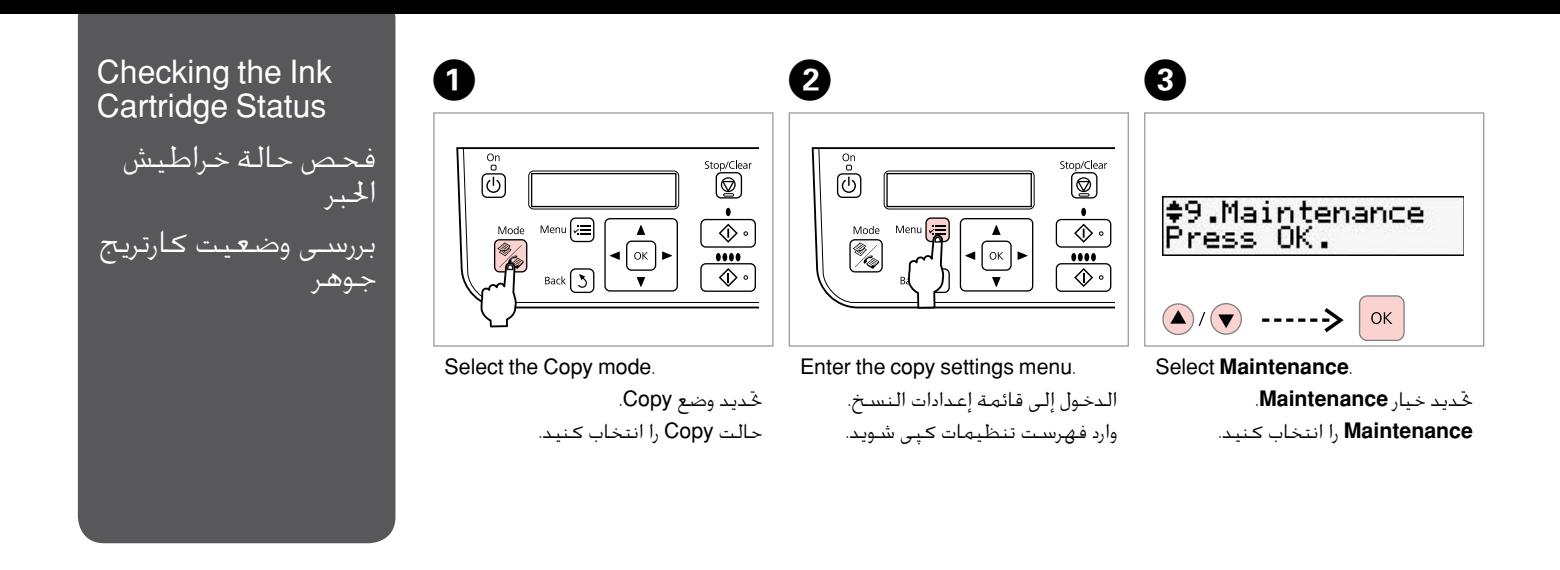

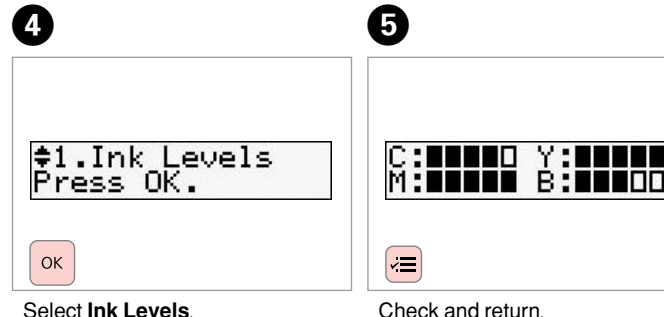

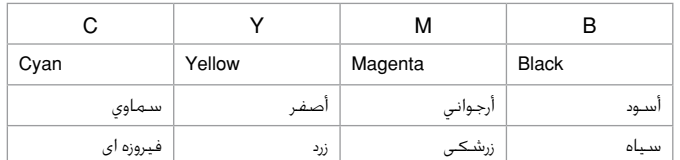

Select **Ink Levels**.

حتديد خيار **Levels Ink**.

**Levels Ink** را انتخاب کنید.

فحص ثم عودة.

بررسی کنید و باز گردید.

#### Q

You can replace an ink cartridge if the ink cartridge is not expended. **Press**  $\equiv$ **, select Maintenance**, and press **OK**. Select Ink Cartridge **Replacement**, and press **OK**.

> ميكنك استبدال خرطوشة احلبر ما لم تنفد هذه اخلرطوشة. اضغط على x، وحدد خيار **Maintenance**، ثم اضغط على **OK**. حدد خيار **Cartridge Ink Replacement**، ثم اضغط على **OK**.

درصورتیکه کارتریج جوهر خالی باشد می توانید آن را تعویض کنید. x را فشار دهید، **Maintenance** را انتخاب کنید، و **OK** را فشار دهید. **Cartridge Ink Replacement** را انتخاب و **OK** را فشار دهید.

#### Q

Epson cannot guarantee the quality or reliability of non-genuine ink. If non-genuine ink cartridges are installed, the ink cartridge status may not be displayed.

ال تضمن شركة Epson جودة احلبر غير األصلي أو موثوقيته. ورمبا ال يتم عرض حالة خرطوشة احلبر، في حالة تركيب خراطيش حبر غير أصلية.

Epson، کیفیت و یا قابلیت اطمینان جوهر های تقلبی را تضمین منی کند. درصورت نصب کارتریج جوهر غیر اصل، وضعیت کارتریج جوهر ممکن است منایش داده نشود.

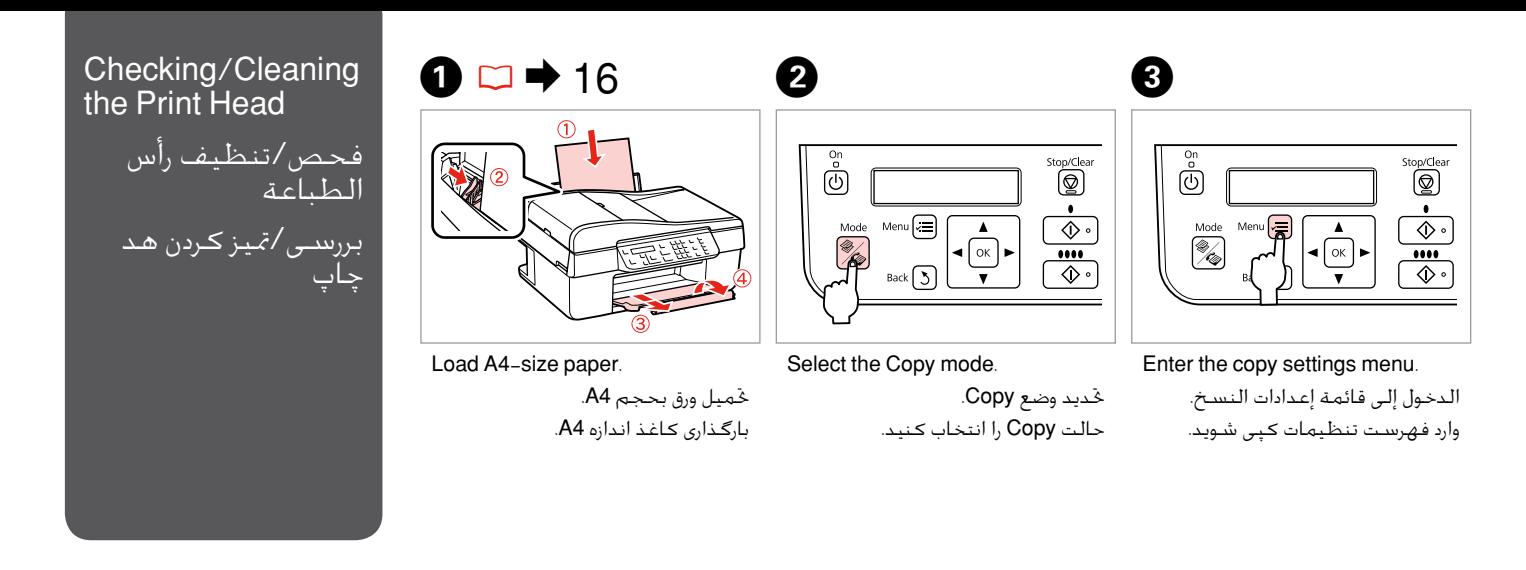

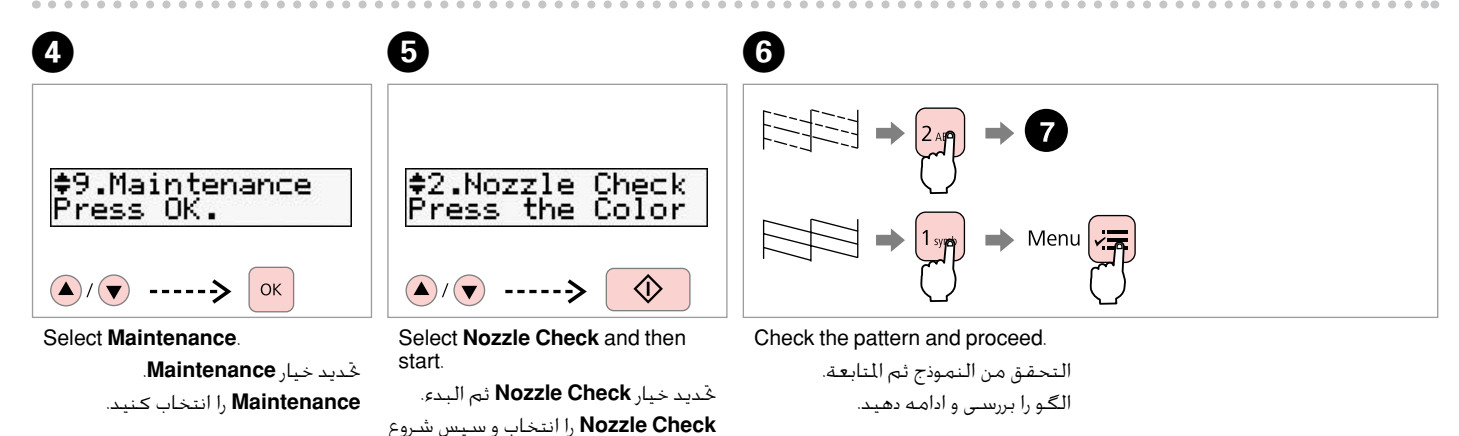

کنید.

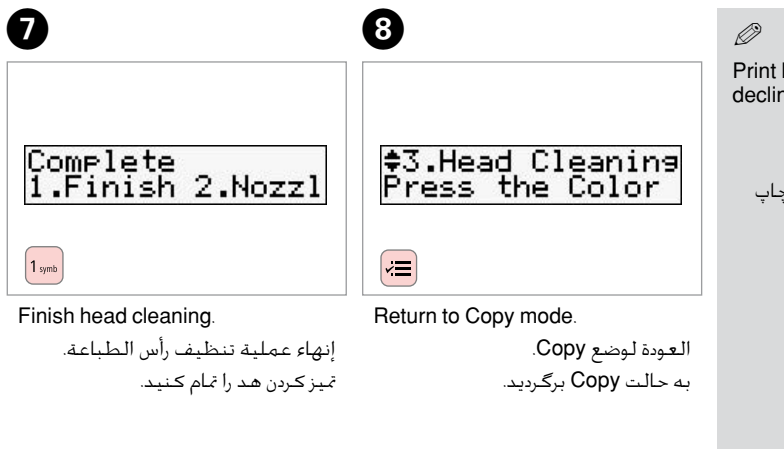

Print head cleaning uses ink, so clean the print head only if quality declines.

يستهلك تنظيف رأس الطباعة احلبر، لذا ال تقم بعملية التنظيف إال في حالة .<br>انخفاض جودة الطباعة.

متیز کردن هد چاپ از جوهر استفاده می کند، بنابراین تنها در صورتیکه کیفیت چاپ کاهش یافته است هد چاپ را متیز کنید.

#### Q

If it does not improve after cleaning four times, turn off the printer for at least six hours. Then try cleaning the print head again. If quality does not improve, one of the ink cartridges may need to be replaced. If quality is a problem after replacing the cartridges, contact your dealer.

في حالة عدم ظهور أي حتسن بعد إجراء عملية التنظيف أربع مرات، أوقف تشغيل الطابعة ملدة ست ساعات على األقل. ثم قم بإجراء عملية تنظيف رأس الطباعة مرة أخرى. وإذا لم تتحسن جودة الطباعة، فقد يلزم األمر استبدال إحدى خراطيش احلبر. أما إذا .<br>ظلت هناك مشكلة بجودة الطباعة بعد استبدال الخراطيش، فبادر بالاتصال بالموزع.

اگر پس از چهار بار متیز کردن هیچ بهبودی حاصل نشد، حداقل به مدت شش ساعت دستگاه را خاموش کنید. سپس هد چاپ را مجدداً متیز کنید. اگر کیفیت بهتر نشد، ممکن است یکی از کارتریج های جوهر نیاز به تعویض داشته باشد. اگر پس از تعویض کارتریج مشکل برطرف نشد، با فروشنده متاس بگیرید.

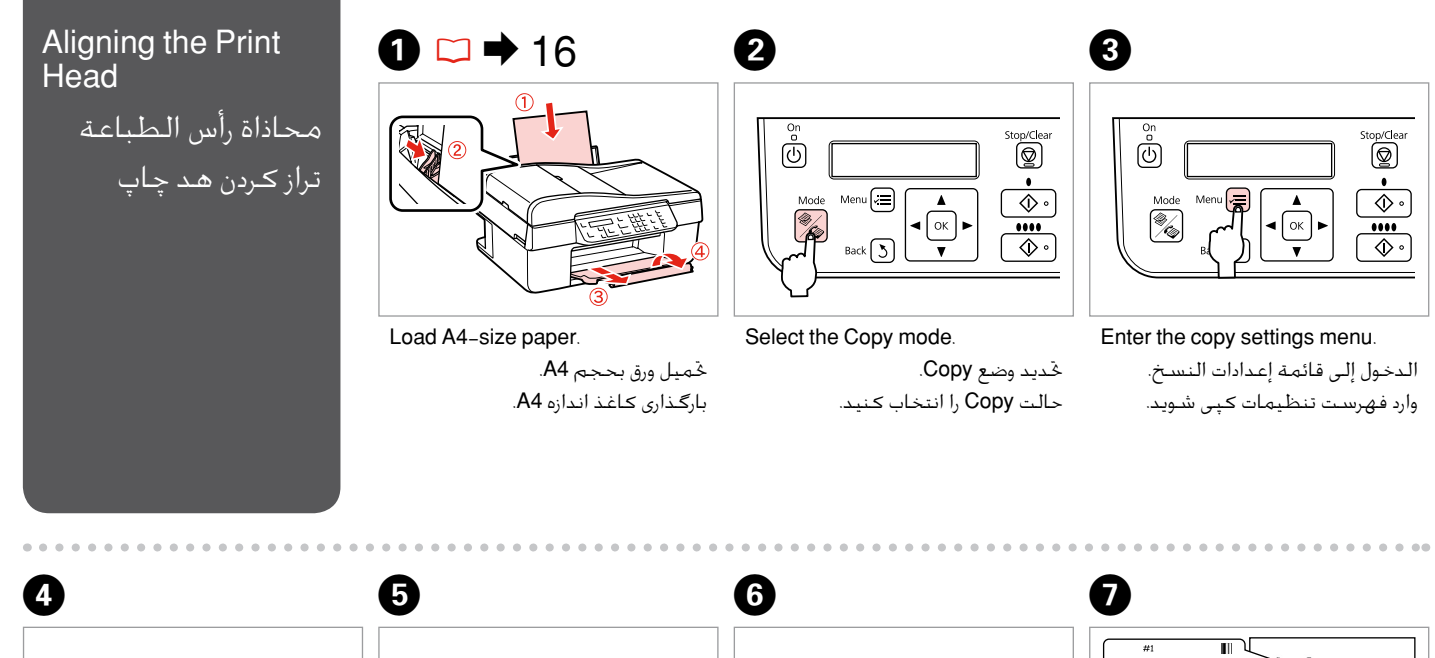

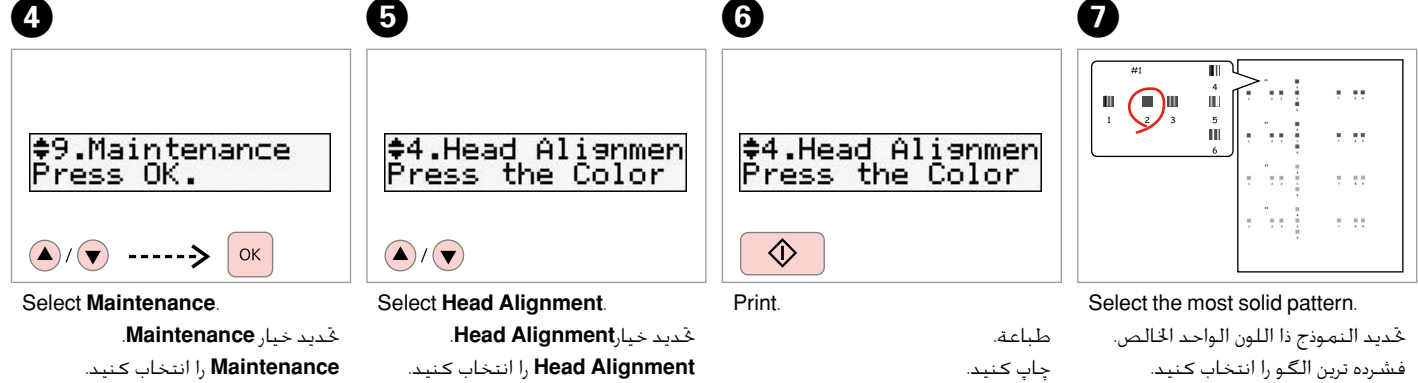

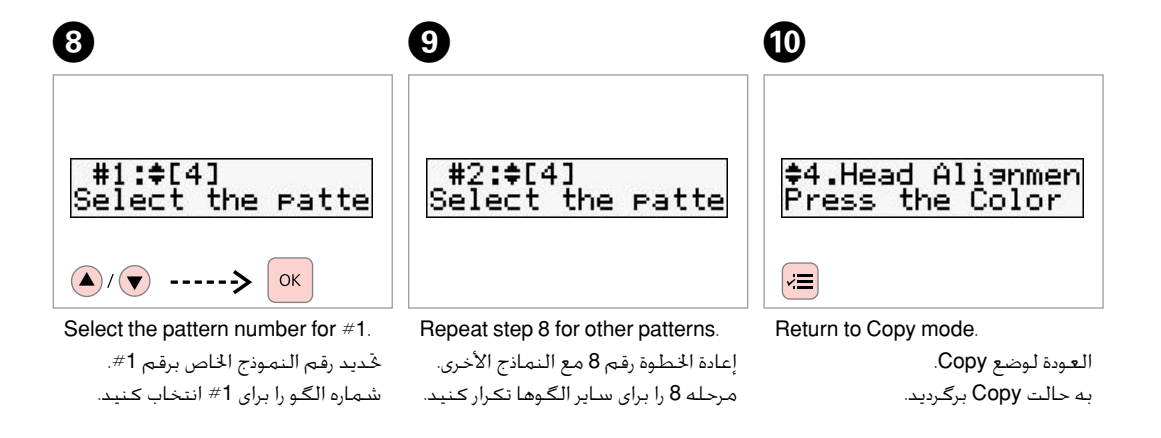

#### Maintenance Menu List

قائمة أعمال الصيانة

لیست فهرست نگهداری

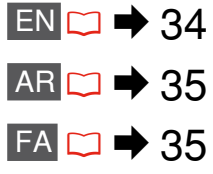

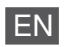

Press  $\mathcal Y$  **Mode** [Copy/Fax] to select Copy mode, and then press  $\equiv$  to enter the copy settings menu. Then press  $\triangle$  or  $\nabla$  to select **Maintenance**.

 $\times\equiv$  Maintenance menu settings

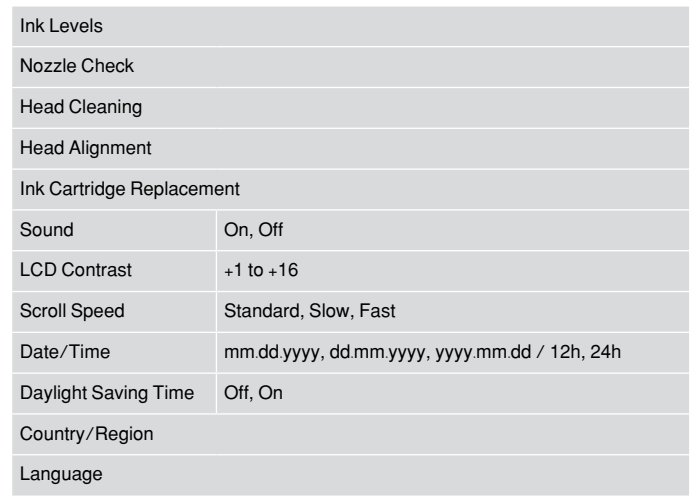

The Maintenance menu for Fax mode is the same as for Copy mode.

#### FA

[Fax/Copy [**Mode** r را برای انتخاب حالت Copy انتخاب کنید، و سپس x را برای وارد منودن فهرست تنظیمات فشار دهید. سپس u یا d را برای انتخاب **Maintenance** فشار دهید.

#### x تنظیمات فهرست Maintenance

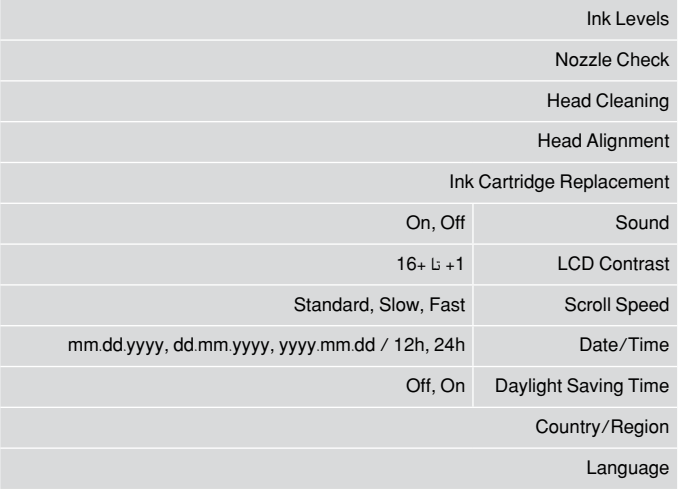

فهرست Maintenance برای حالت Fax همچون حالت Copy است.

#### اضغط على [Fax/Copy [**Mode** r لتحديد وضع Copy، ثم اضغط على x للدخول إلى قائمة إعدادات النسخ. اضغط على u أو d لتحديد خيار **Maintenance**.

#### xإعدادات قائمة Maintenance

AR

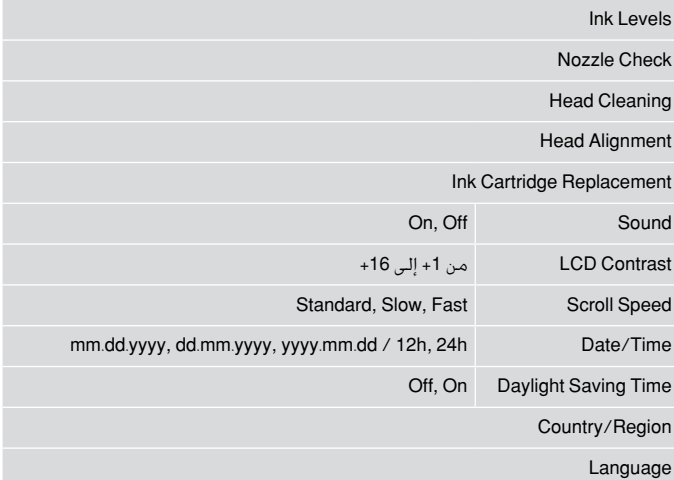

قائمة Maintenance اخلاصة بوضع Faxهي نفس القائمة اخلاصة بوضع Copy.

## Solving Problems حل المشكلات حل مشکالت

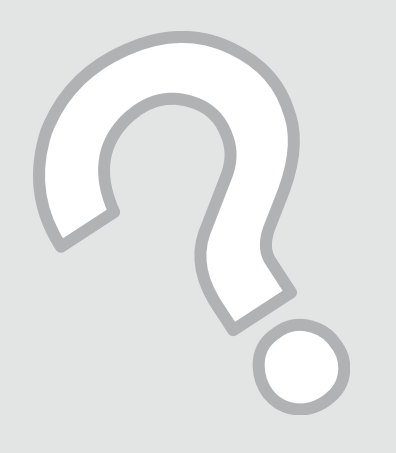

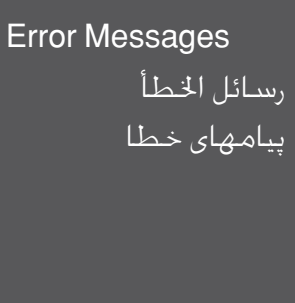

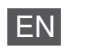

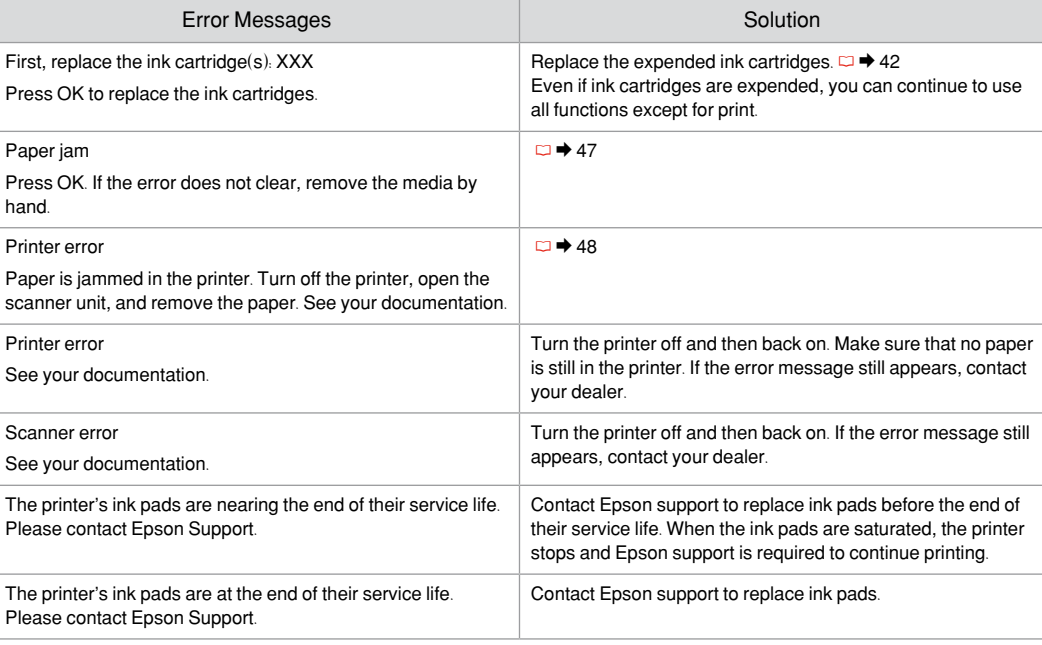

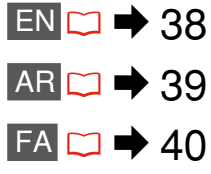

#### AR

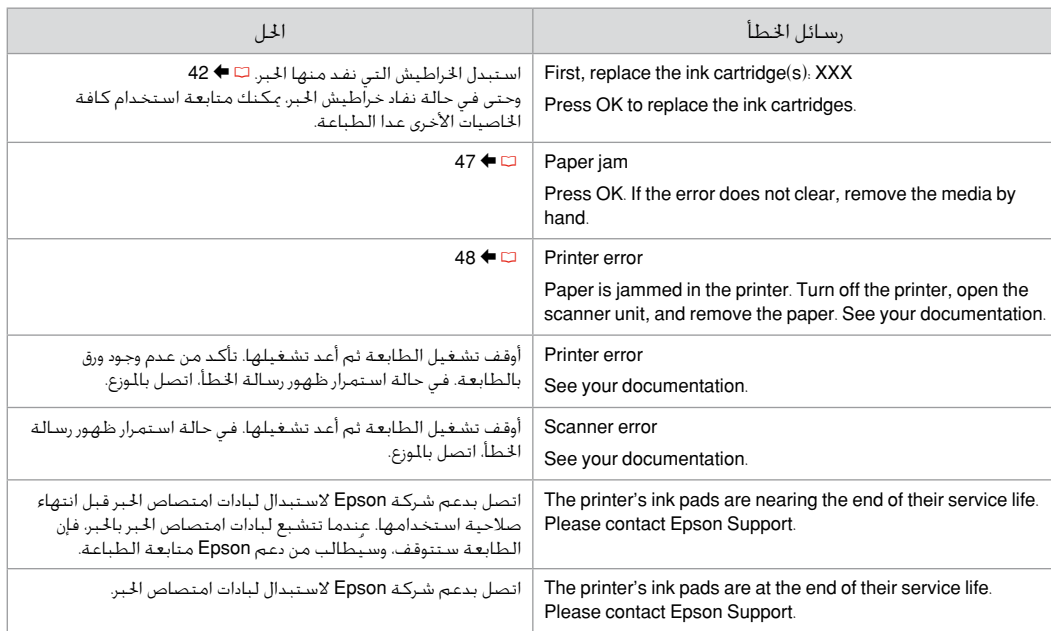

## FA

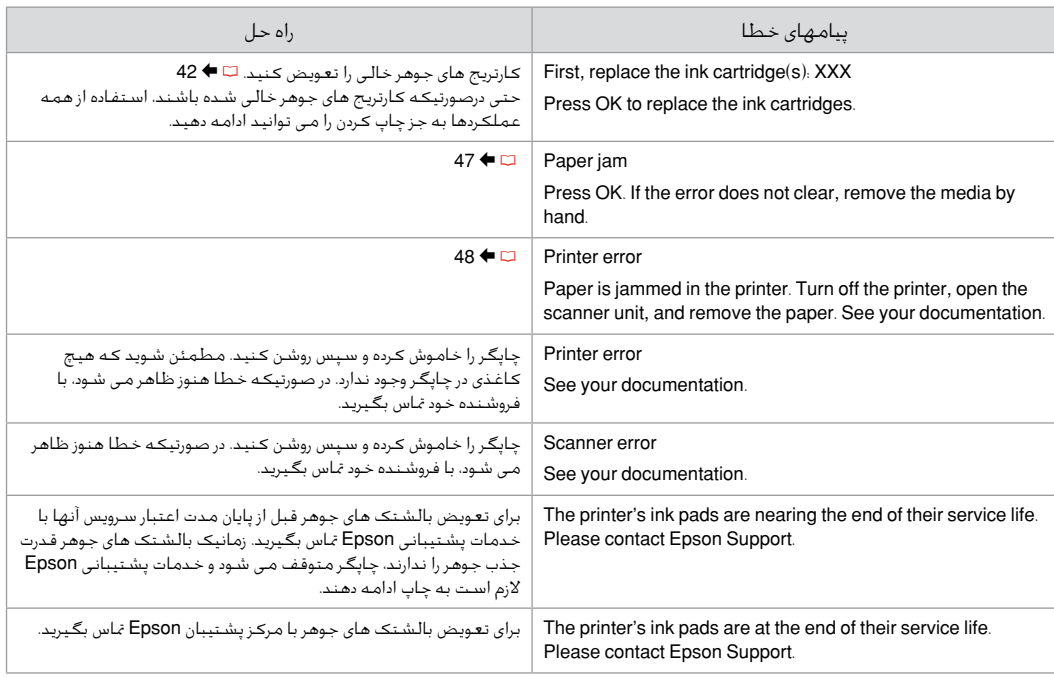

#### Replacing Ink **Cartridges**

استبدال خراطيش احلبر تعویض کارتریج های جوهر

#### **Q** Ink Cartridge Handling Precautions

□ Never move the print head by hand.

- □ Some ink is consumed each time cartridges are inserted because the printer automatically checks their reliability.
- □ For maximum ink efficiency, only remove an ink cartridge when you are ready to replace it. Ink cartridges with low ink status may not be used when reinserted.
- □ Epson recommends the use of genuine Epson ink cartridges. Epson cannot guarantee the quality or reliability of non-genuine ink. The use of non-genuine ink may cause damage that is not covered by Epson's warranties, and under certain circumstances, may cause erratic printer behavior. Information about non-genuine ink levels may not be displayed, and use of non-genuine ink is recorded for possible use in service support.
- □ Make sure you have a new ink cartridge before you begin replacement. Once you start replacing a cartridge, you must complete all the steps in one session.
- □ Leave the expended cartridge installed until you have obtained a replacement. Otherwise the ink remaining in the print head nozzles may dry out.
- □ Do not open the ink cartridge package until you are ready to install it in the printer. The cartridge is vacuum packed to maintain its reliability.
- Other products not manufactured by Epson may cause damage that is not covered by Epson's warranties, and under certain circumstances, may cause erratic printer behavior.
- $\Box$  Do not turn off the printer during ink charging as this will waste ink.
- When an ink cartridge is expended, you cannot O continue printing even if the other cartridges still contain ink.

احتياطات التعامل مع خراطيش الحبر  $\blacksquare$ ال حترك رأس الطباعة بيدك مطلقً ا. O

- يُستهلك بعض احلبر في كل مرة يتم فيها تركيب O اخلراطيش؛ وذلك نظرًا ألن الطابعة تقوم تلقائيًا بالتحقق من موثوقية اخلراطيش.
	- للحصول على أقصى قدر ممكن من كفاءة احلبر، احرص O على إزالة خرطوشة احلبر عندما تكون فقط مستعدًا الستبدالها. ال ميكن استخدام خراطيش احلبر التي ينخفض بها مستوى احلبر عند إعادة تركيبها.
- توصي شركة Epson باستخدام خراطيش حبر Epson O الأصلية. لا تضمن شركة Epson جودة الحبر غير الأصلي أو موثوقيته. قد يتسبب استخدام حبر غير أصلي في تلف ال تشمله الضمانات التي تقدمها شركة Epson، وفي ظروف معينة، قد يتسبب في أداء الطابعة وظيفتها بطريقة غير طبيعية. قد ال يتم عرض معلومات حول مستويات الأحبار غير الأصلية، لكن يتم تسجيل أي استخدام للأحبار غير الأصلية لاحتمال الحاجة إلى ذلك في دعم اخلدمة.
- تأكد من توفر خرطوشة حبر جديدة قبل البدء في عملية O االستبدال. فبمجرد الشروع في استبدال اخلرطوشة، يلزم إمتام كافة اخلطوات في جلسة واحدة.
- اترك اخلرطوشة التي نفد منها احلبر بداخل اجلهاز إلى أن O حتصل على خرطوشة بديلة. وإال فقد يجف احلبر املتبقي في فتحات رأس الطباعة.
- ال تفتح عبوة خرطوشة احلبر حتى تكون مستعدًا O لتركيبها داخل الطابعة. فإن اخلرطوشة عبارة عن عبوة مفرغة من الهواء للحفاظ على كفاءتها.
- قد يتسبب استخدام منتجات أخرى لم يتم تصنيعها من قِبَل O شركة Epson في تلف ال تشمله الضمانات التي تقدمها شركة Epson، وفي ظروف معينة، قد يتسبب ذلك في أداء الطابعة وظيفتها بطريقة غير طبيعية.
	- ال توقف تشغيل الطابعة أثناء عملية شحن احلبر، حيث O ميكن أن يؤدي ذلك إلى فقد احلبر.
	- عندما ينفد احلبر في إحدى اخلراطيش، فليس باإلمكان Oمتابعة الطباعة حتى لو كانت الخراطيش الأخرى لا تزال حتتوي على حبر.

احتیاط های لازم هنگام کار با کارتریج جوهر  $\blacksquare$ 

- هرگز هد چاپ را با دست حرکت ندهید.
- با هر بار وارد شدن کارتریجها به دستگاه مقداری جوهر مصرف می شود زیرا چاپگر به طور خودکار قابلیت اطمینان آنها را بررسی می کند.
- برای حداکثر استفاده از جوهر، فقط زمانی کارتریج جوهر را بیرون آورید که می خواهید آن را تعویض کنید. در صورت وارد شدن مجدد کارتریجهای جوهر با وضعیت کمبود جوهر به دستگاه منی توان از آنها استفاده کرد.
- Epson توصیه می کند که از کارتریجهای جوهر اصلی استفاده کنید. Epson، کیفیت و یا قابلیت اطمینان جوهر های تقلبی را تضمین منی کند. استفاده از جوهر های تقلبی ممکن است خساراتی را در پی داشته باشد که Epson آنها را تقبل نکند و در برخی شرایط خاص نیز ممکن است عملکردهای نامنظم چاپگر را به دنبال داشته باشد. اطالعات مربوط به استفاده از جوهر تقلبی ممکن است منایش داده نشود ولی موارد استفاده از آن جهت گزارش در پشتیبانی خدمات ثبت می شود. OOOOOOOOOO
- قبل از تعویض مطمئن شوید که یک کارتریج جوهر جدید در اختیار دارید. پس از شروع تعویض کارتریج، باید متام مراحل را یکباره کامل کنید.
- کارتریج متام شده را به صورت نصب شده روی دستگاه نگاه دارید تا زمانی که تعویض شود. در غیراینصورت، میزان جوهر باقیمانده در نازل های هد چاپ خشک می شود.
- تا زمانی که برای نصب کارتریج جوهر در چاپگر آماده نشده اید، بسته آنرا باز نکنید. به منظور حفظ قابلیت اطمینان کارتریج، آنرا درون بسته بندی بدون هوا قرار می دهند.
- محصوالت دیگری که توسط Epson تولید نشده اند ممکن است موجب وارد آمدن صدماتی شوند که حتت پوشش ضمانت Epson نیست و استفاده از این محصوالت ممکن است حتت شرایط خاص موجب عملکرد غیرعادی شود.
- در طول شارژ شدن جوهر دستگاه را خاموش نکنید، این کار باعث از بین رفنت جوهر می شود.
- اگر یکی از کارتریج های جوهر خالی باشد، حتی در صورتیکه کارتریج های دیگر هنوز جوهر داشته باشند منی توانید کپی و یا چاپ کنید.

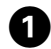

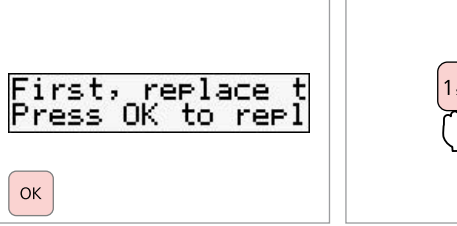

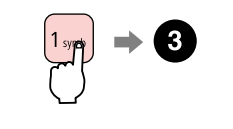

Check the color to replace.

Proceed.

B

التحقق من لون خرطوشة احلبر التي ترغب في استبدالها. به منظور تعویض رنگ، آن را بررسی کنید.

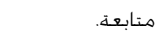

ادامه دهید.

#### Press the **2** key to continue using all functions except for print, even if ink cartridges are expended.

اضغط على مفتاح **2** ملتابعة استخدام كافة اخلاصيات األخرى عدا الطباعة، حتى وإن نفد احلبر من اخلراطيش.

حتی درصورتیکه کارتریج ها خالی باشند، برای ادامه استفاده از همه عملکردها بجز چاپ، کلید **2** را فشار دهید.

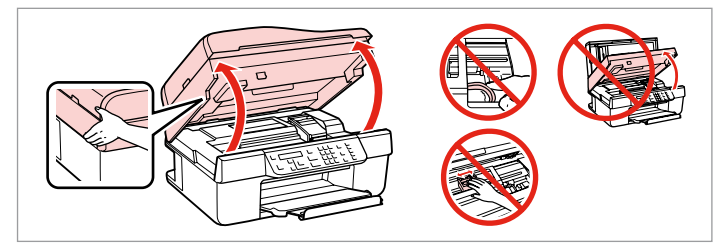

Open.

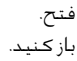

## **n**

Q

Do not lift up the scanner unit when the document cover is open.

لا ترفع وحدة الماسحة الضوئيةٍ عندما يكون غطاء الستندات مفتوحًا.

در صورت باز بودن درپوش اسناد، اسکنر را بلند نکنید.

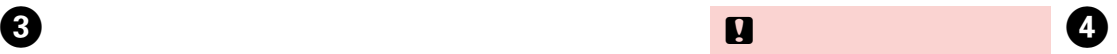

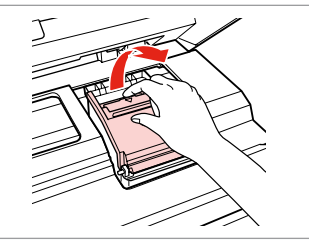

Open.

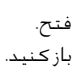

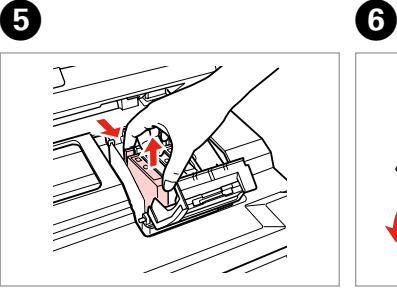

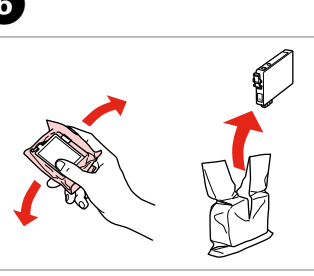

Remove.

إزالة. بیرون آورید.

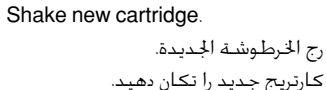

TREA

## $\mathbf{p}$

Be careful not to break the hooks on the side of the ink cartridge.

احرص على عدم كسر اخلطاطيف املوجودة على جانب خرطوشة احلبر. دقت کنید که قالب های اطراف کارتریج

جوهر نشکنند.

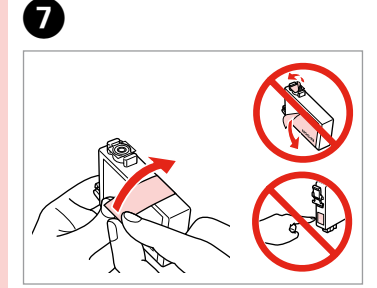

Remove the yellow tape. إزالة الشريط الأصفر. نوار زرد را جدا کنید.

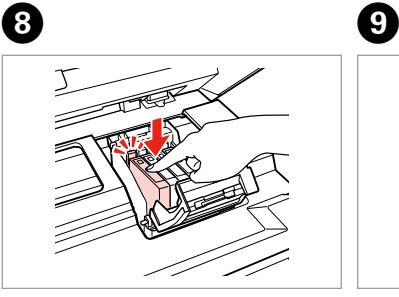

Insert and push.

Close.

إدخال اخلرطوشة ودفعها للداخل. آن را وارد کرده و فشار دهید.

#### $\mathbf{p}$

غلق. ببندید.

If you find it difficult to close the cover, press down on each cartridge until it clicks into place.

إذا كان إغلاق الغطاء صعبًا، فاضغط على كل خرطوشة لأسفل إلى أن تسمع صوت استقرارها في مكانها. اگر در بسنت درپوش با مشکل مواجه شدید، به کارتریج جوهر فشار آورید تا با صداى کلیک در جاى خود قرار گیرد.

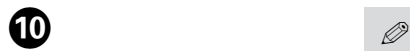

# OK

Close and start charging ink. غلق الغطاء وبدء شحن احلبر. آنرا ببندید و کارتریج را روشن کنید.

If you had to replace an ink cartridge during copying, to ensure copy quality after ink charging is finished, cancel the job that is copying and start again from placing the originals.

إذا لزم استبدال إحدى خراطيش احلبر أثناء إجراء النسخ - ولضمان جودة النسخ بعد االنتهاء من شحن احلبر - فقم بإلغاء املهمة الموجودة قيد النسخ ثم ابدا مرة اخرى من مرحلة وضع المستندات الأصلية.

در صورتی که در حین کپی مجبور شدید کارتریج جوهر را عوض کنید، برای اطمینان یافنت از کیفیت چاپ پس از امتام شارژ جوهر، کار چاپ را لغو کرده و پس از تعویض مجدداً کپی را شروع کنید.

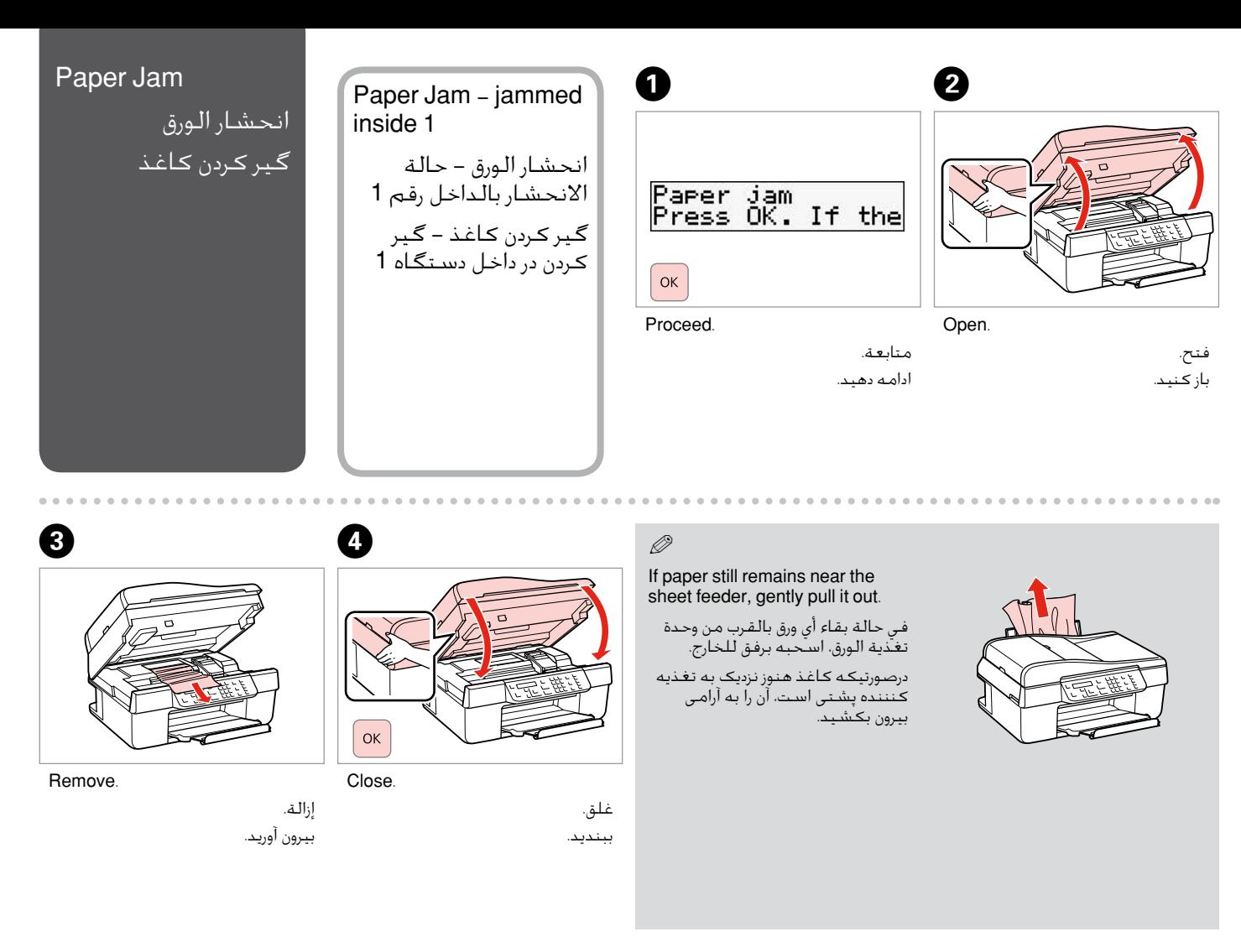

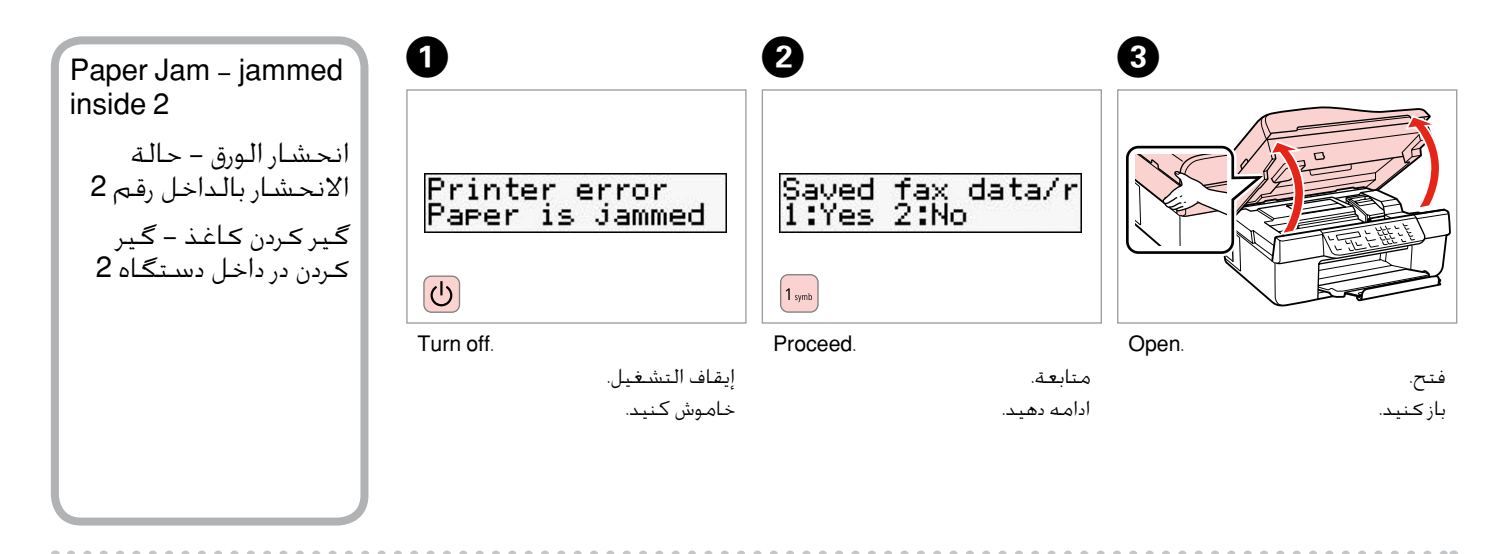

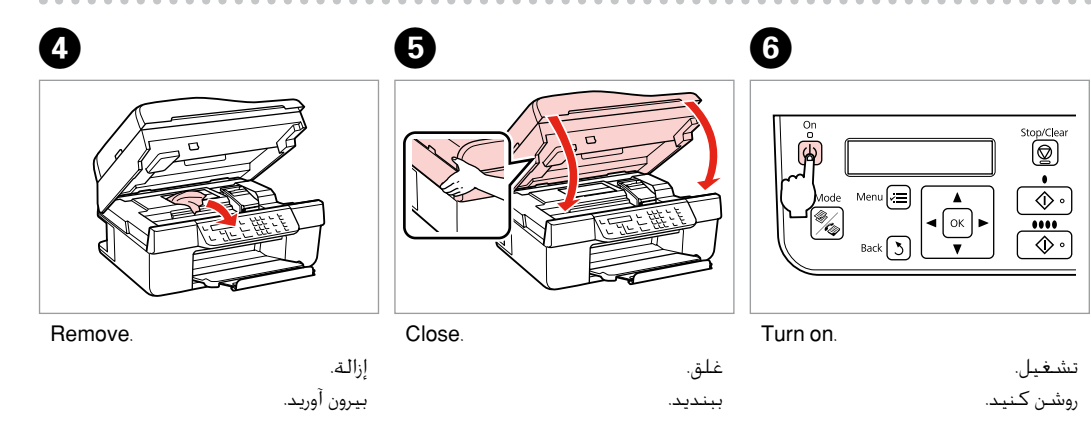

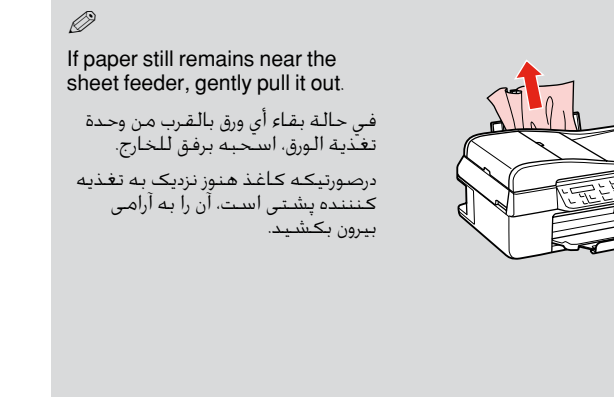

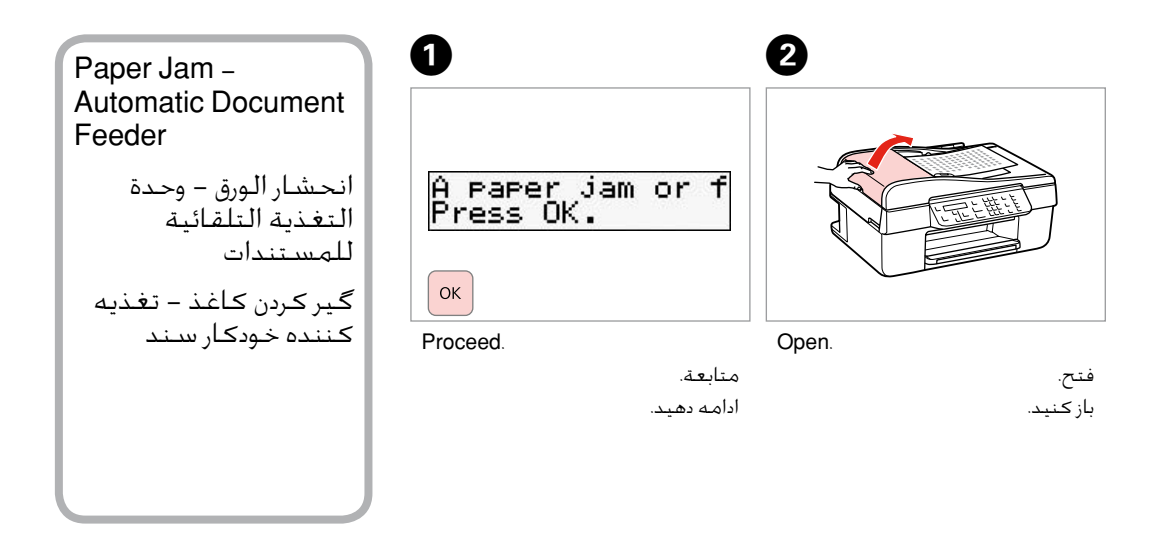

#### $\mathbf{u}$

Make sure you open the ADF cover before removing jammed paper. If you do not open the cover, the printer may be damaged.

تأكد من فتح غطاء وحدة التغذية التلقائية للمستندات ADF قبل إزالة الورق الذي انحشر بالداخل. في حالة عدم فتح الغطاء، قد تتلف الطابعة. قبل از بیرون آوردن کاغذ گیر کرده، دقت کنید که درپوش تغذیه کننده خودکار سند را باز کنید. درصورتیکه درپوش را باز نکنید، ممکن است باعث آسیب دیدگی شود.

## $\boldsymbol{\Theta}$

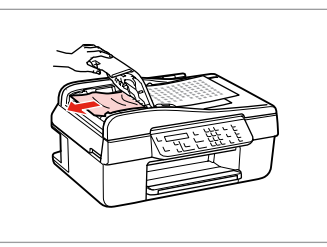

Remove.

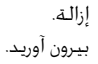

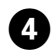

# $\bf{o}$  and  $\bf{o}$

Remove the paper<br>1:Yes 2:No

. . . . . . . . . . . . . . . . . . . .

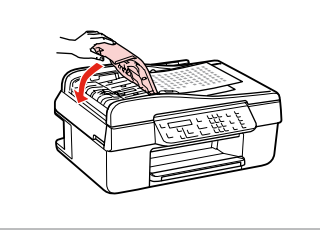

غلق. ببندید.

...................

 $\sim$  $\sim$  $\sim$ ALC: NO

Proceed.

 $1$  symb

Close.

 $\sim$  $\sim$   $\sim$ **College** 

متابعة.

ادامه دهید.

#### Print Quality **Problems**

مشكالت جودة الطباعة

#### مشکالت کیفیت چاپ

Try one or more of the following solutions in order from the top. For further information, see your online User's Guide. O

**Q** Clean the print head.  $\Box \rightarrow 30$ 

□ Align the print head.  $□$   $\rightarrow$  32

If quality is not improved, try aligning using the printer driver utility. See your online User's Guide to align the print head.

□ To clean the inside of the printer, make a copy without placing a document on the document table

- □ Use up ink cartridge within six months of opening vacuum package.  $□$   $\blacktriangleright$  42
- □ Try to use genuine Epson ink cartridges and paper recommended by Epson.

حاول إجراء واحدًا أو أكثر من احللول التالية بدءًا من أعلى. للحصول على مزيد من املعلومات، ارجع إلى دليل املستخدم عبر اإلنترنت. O

- $\Box$ تنظيف رأس الطباعة.  $\Box$  ♦ 30
- $\Box$  محاذاة رأس الطباعة. ◘ ♦ 32 في حالة عدم خسن جودة الطباعة، فحاول القيام بالحاذاة باستخدام البرنامج المساعد لتشغيل الطابعة. ارجع إلى دليل المستخدم عبر الإنترنت للقيام مبحاذاة رأس الطباعة.
	- لتنظيف اجلزء الداخلي من الطابعة، قم بإنشاء نسخة دون وضع مستند على سطح املستندات. O
		- $\Box$  استخدم خراطيش الحبر في غضون سنة أشهر من فتح العبوة المفرغة من الهواء.  $\Box$  ♦ 42
			- $\Box$  حاول استخدام خراطيش حبر Epson الأصلية والورق الموصى به من قبل شركة Epson.

یک یا تعداد بیشتری از راه حل های زیر را به ترتیب از باال امتحان کنید. برای اطالعات بیشتر، به سایت آنالین راهنماي کاربر مراجعه کنید. O

- $\Box$  هد چاپ را تمیز کنید.  $\Box$  ♦ 30
- $\Box$  هد چاپ را تراز کنید.  $\Box$  ♦ 32

اگر کیفیت بهبود نیافت با استفاده از برنامه درایور چاپگر آن را تراز کنید. برای تراز هد چاپ به سایت آنالین راهنماي کاربر مراجعه کنید.

- برای متیز کردن داخل چاپگر، بدون قرار دادن سند در میز اسناد یک کپی تهیه کنید. O
- $\Box$ از کارتریج جوهر به مدت شش ماه از باز کردن بسته بدون هوای آن استفاده کنید.  $\Box$  ♦ 42
- از کارتریج های جوهر اصلی Epson و کاغذ سفارش شده توسط Epson استفاده کنید. O

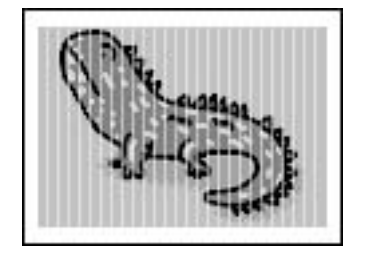

#### Print Layout Problems

#### مشكالت تخطيط الطباعة مشکالت صفحه آرایی چاپ

Check the following points.

□ Make sure you selected the correct **Paper Size, Layout,** and **Reduce/Enlarge** setting for the loaded paper. □ **→** 24

- □ Make sure you loaded paper correctly. □ → 16
- $\Box$  Make sure the original is placed correctly.  $\Box \blacktriangleright$  17
- $\Box$  If the edges of the copy or photo are cropped off, move the original slightly away from the corner.
- □ Clean the document table. See your online User's Guide.

#### حتقق من النقاط التالية.

- تأكد من حتديد إعدادات **Size Paper**، و**Layout**، و**Enlarge/Reduce** الصحيحة للورقة التي مت حتميلها. R | 24 O
	- □ تأكد من خَميل الورق بالشكل الصحيح. □ ♦ 16
	- $\Box$  تأكد من وضع المستند الأصلي بصورة صحيحة. ◘ ♦ 17
	- □ إذا كانت حواف النسخة أو الصورة الفوتوغرافية مفقودة، فحرِّك المستند الأصلي بعيدًا شيئًا ما عن الزاوية.
		- □ فم بتنظيف سطح المستندات. ارجع إلى دليل المستخدم عبر الإنترنت.

نکات زیر را بررسی کنید.

- دقت کنید که تنظیمات انتخابی **Size Paper**، **Layout**، و **Enlarge/Reduce** شما برای کاغذی که در دستگاه قرار داده اید صحیح باشد. O  $24 \leftarrow \Box$ 
	- $\Box$  مطمئن شوید کـه کـاغـذ را بـه طـور صـحـیح وارد کـرده ایـد.  $\Box$  ♦ 16
	- $\Box$  مطمئن شوید که نسخه اصلی را به طور صحیح قرار داده اید.  $\Box$  ♦ 17
	- درصورتیکه لبه های کاغذ یا عکس برش خورده است، کاغذ اصلی را کمی از گوشه دور کنید. O
		- میز اسناد را متیز کنید. به سایت آنالین راهنماي کاربر مراجعه کنید. O

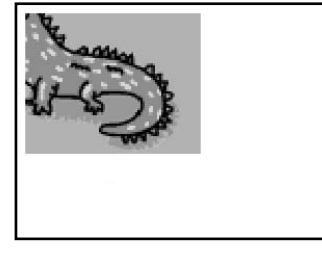

#### **Contacting** Customer Support

االتصال بخدمة دعم العمالء

متاس با خدمات پشتیبانی از مشتری If you cannot solve the problem using the troubleshooting information, contact customer support services for assistance. You can get the contact information for customer support for your area in your online User's Guide or warranty card. If it is not listed there, contact the dealer where you purchased your product.

في حالة عدم التمكن من حل املشكلة باالستعانة مبعلومات استكشاف األخطاء وإصالحها، فاتصل بخدمات دعم العمالء للحصول على املساعدة. وميكنك العثور على معلومات االتصال اخلاصة بدعم العمالء مبنطقتك من خالل دليل املستخدم عبر اإلنترنت أو بطاقة الضمان. فإذا لم تكن خدمة دعم العمالء مدرجة بهما، فاتصل باملوزع الذي اشتريت منه املنتج.

درصورتیکه با استفاده از اطالعات عیب یابی مشکل خود را نتوانستید حل کنید، برای راهنمایی بیشتر با خدمات پشتیبانی مشتری متاس بگیرید. شما می توانید اطالعات متاس با پشتیبانی مشتری منطقه خود را ازراهنماي کاربر آنالین یا کارت ضمانت نامه دریافت کنید. اگر در آن قسمت فهرست نشده بود، با فروشنده ای که محصول را از آجنا خریداری کرده اید متاس حاصل کنید.

#### Copyright Notice

إشعار حقوق الطبع والنشر اطالعیه حق چاپ

No part of this publication may be reproduced, stored in a retrieval system, or transmitted in any form or by any means, electronic, mechanical, photocopying, recording, or otherwise, without the prior written permission of Seiko Epson Corporation. The information contained herein is designed only for use with this product. Epson is not responsible for any use of this information as applied to other printers.

Neither Seiko Epson Corporation nor its affiliates shall be liable to the purchaser of this product or third parties for damages, losses, costs, or expenses incurred by the purchaser or third parties as a result of accident, misuse, or abuse of this product or unauthorized modifications, repairs, or alterations to this product, or (excluding the U.S.) failure to strictly comply with Seiko Epson Corporation's operating and maintenance instructions.

Seiko Epson Corporation shall not be liable for any damages or problems arising from the use of any options or any consumable products other than those designated as Original Epson Products or Epson Approved Products by Seiko Epson Corporation.

Seiko Epson Corporation shall not be held liable for any damage resulting from electromagnetic interference that occurs from the use of any interface cables other than those designated as Epson Approved Products by Seiko Epson Corporation.

EPSON® is a registered trademark and EPSON STYLUS™ and Exceed Your Vision are trademarks of Seiko Epson Corporation.

General Notice: Other product names used herein are for identification purposes only and may be trademarks of their respective owners. Epson disclaims any and all rights in those marks.

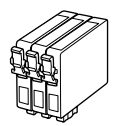

Getting more information.

للحصول على مزيد من املعلومات. کسب اطالعات بیشتر.

#### Available ink cartridge sizes vary by area.

تختلف أحجام خراطيش احلبر املتوفرة تبعً ا للمنطقة.

اندازه های کارتریج جوهر موجود با توجه به مناطق مختلف متفاوت است.

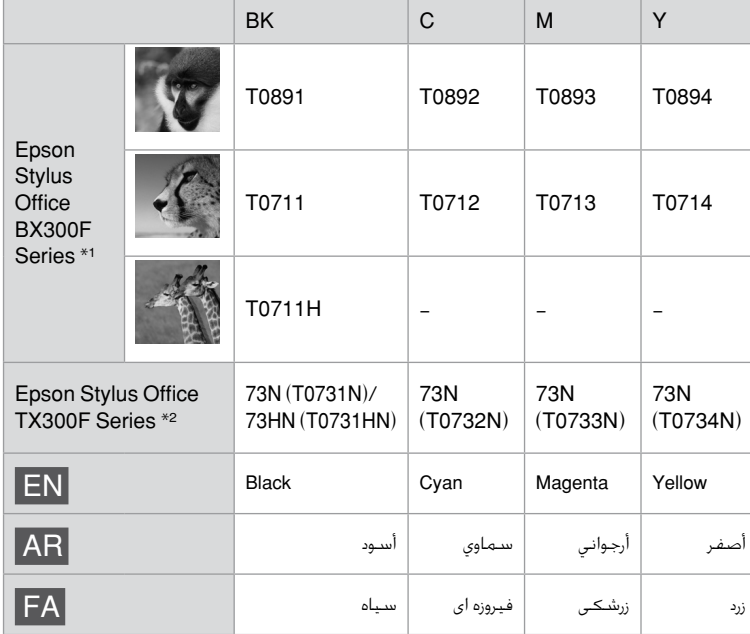

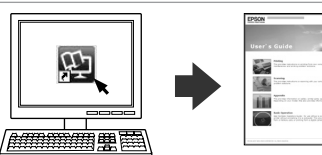

- \*1 For the BX300F Series, Epson recommends the T071 ink cartridges for normal print usage.
- \*2 For the TX300F Series, the ink cartridge numbers between the parenthesis may be displayed depending on the area.
	- \*1 بالنسبة لسلسلة F300BX، توصي شركة Epson باستخدام خرطوشة حبر من النوع 1071 لأغراض الطباعة العادية.
- \*2 أما بالنسبة لسلسلة F300TX فقد يتم عرض أرقام خراطيش احلبر بني األقواس تبعً ا للمنطقة.
	- \*1 Epson برای سری های F300BX جهت استفاده از چاپ عادی، کارتریج های جوهر 071T را پیشنهاد می کند.
- \*2 برای سری های F300TX، شماره های کارتریج جوهر بین پرانتزها بر اساس منطقه ممکن است منایش داده شوند.

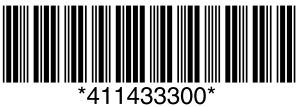

Printed in XXXXXX